# Интеллектуальная

VIDa

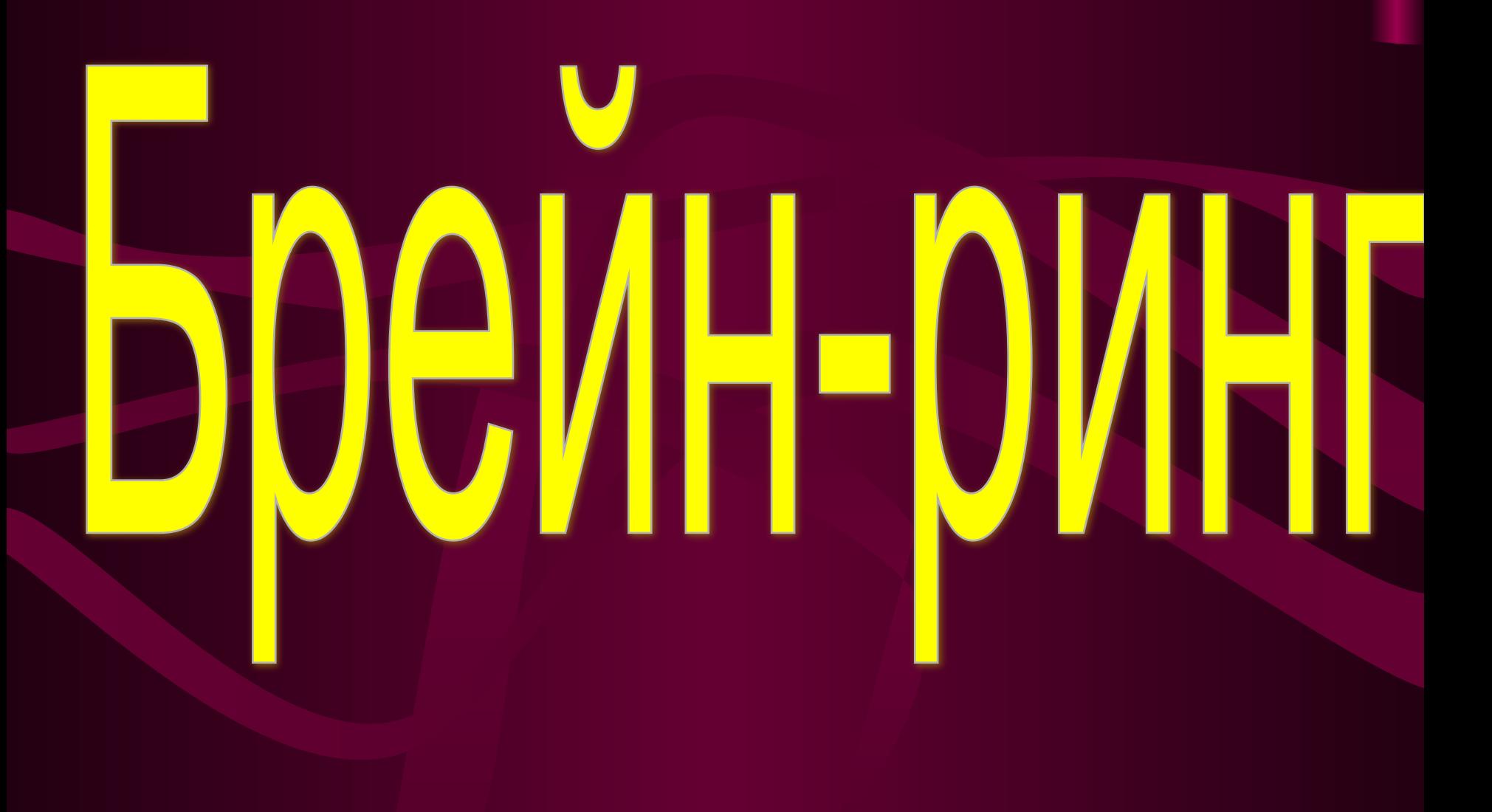

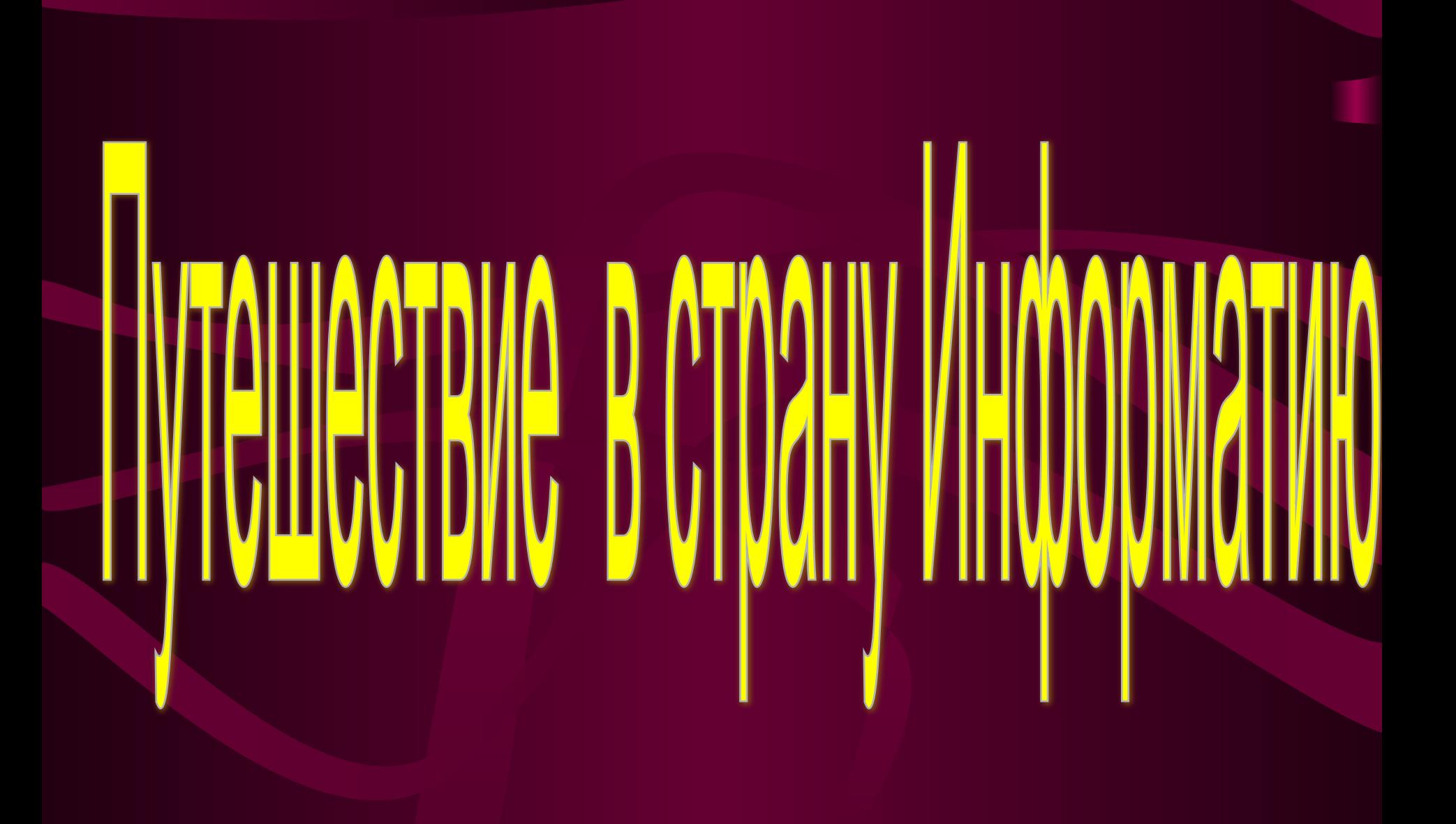

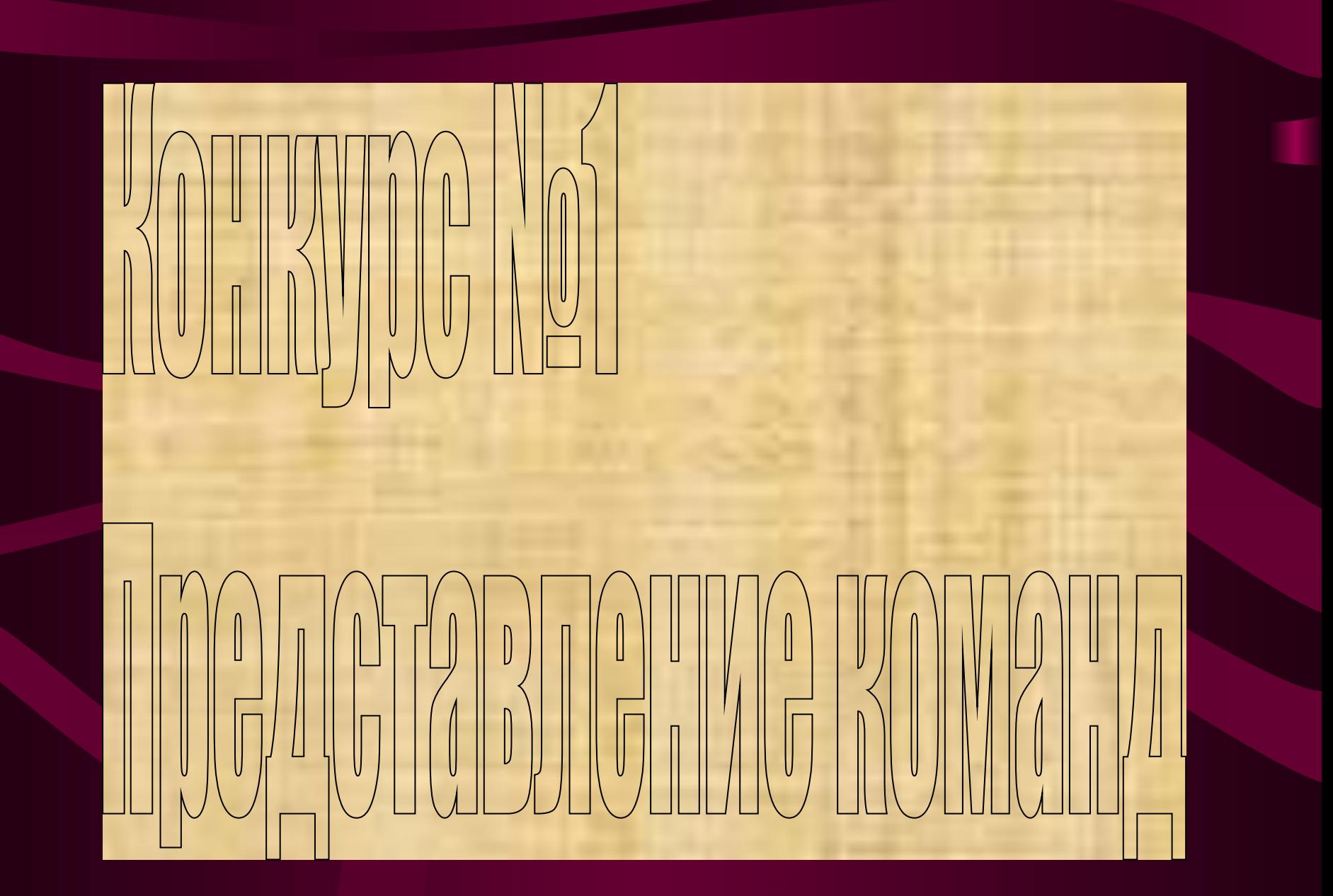

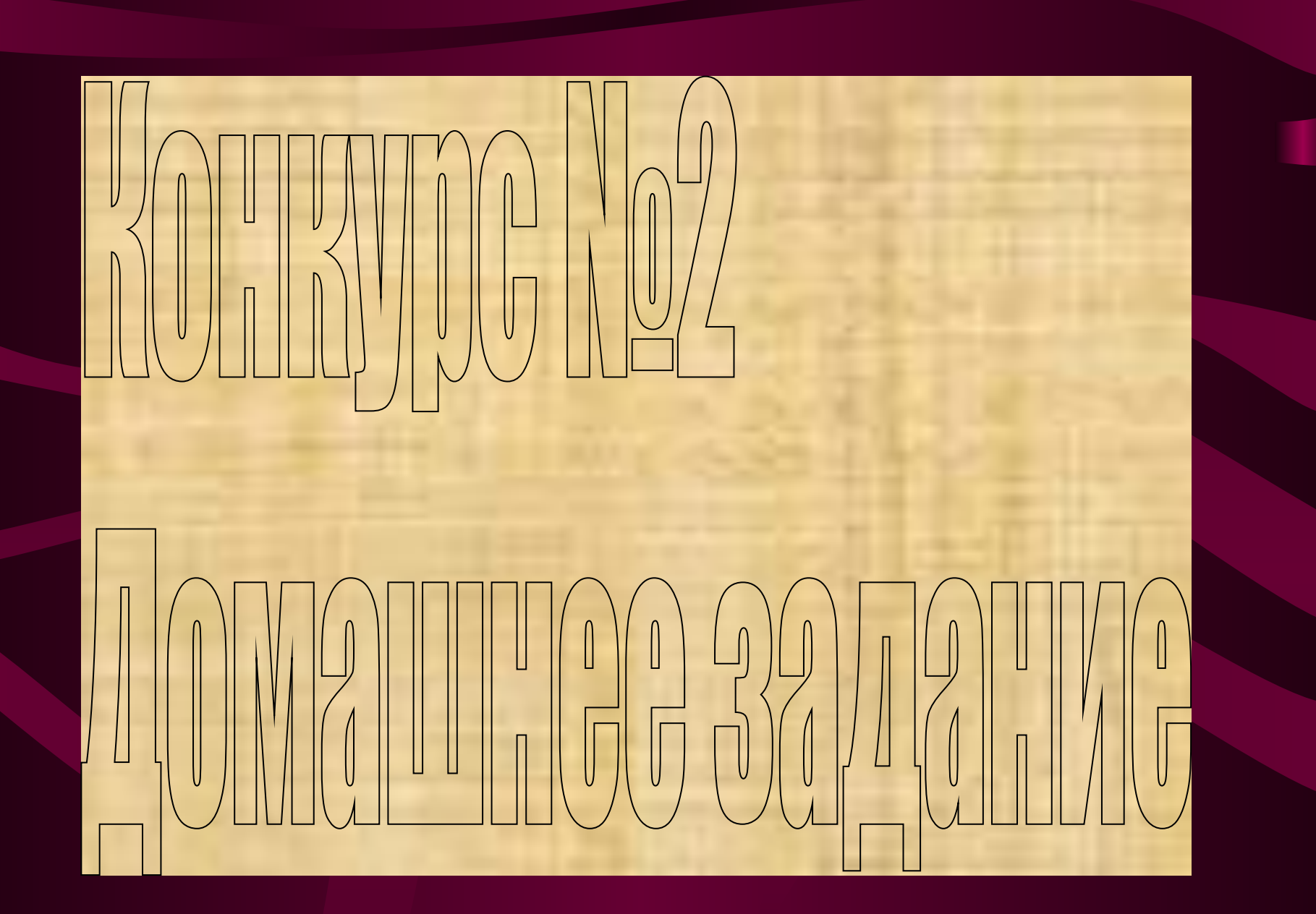

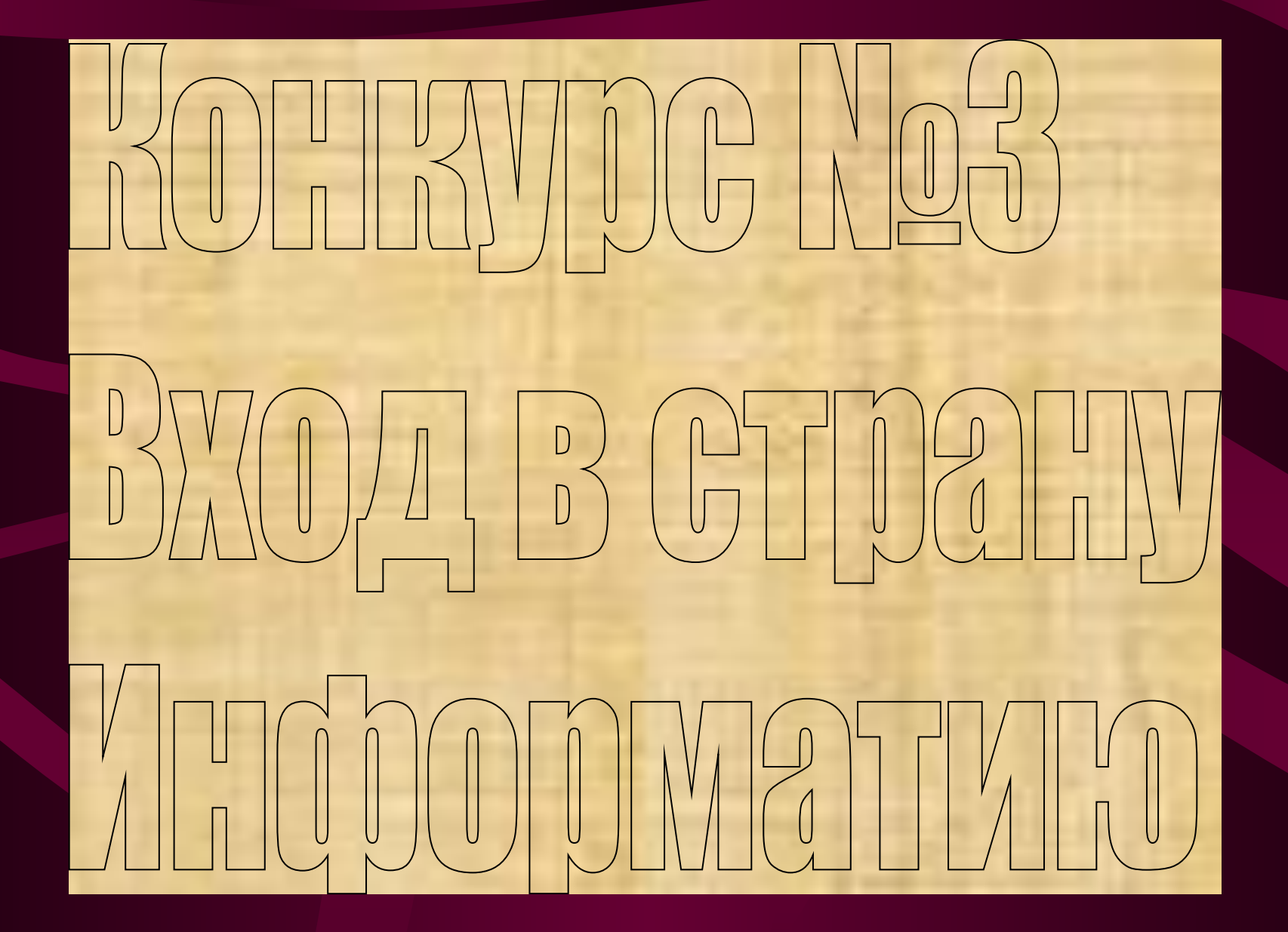

# Внимательно прочитай, как себя ведут ребята в компьютерном классе

**Правильно или не правильно они поступают**

### Таня внимательно прослушала объяснение учителя, а теперь готова сделать задание

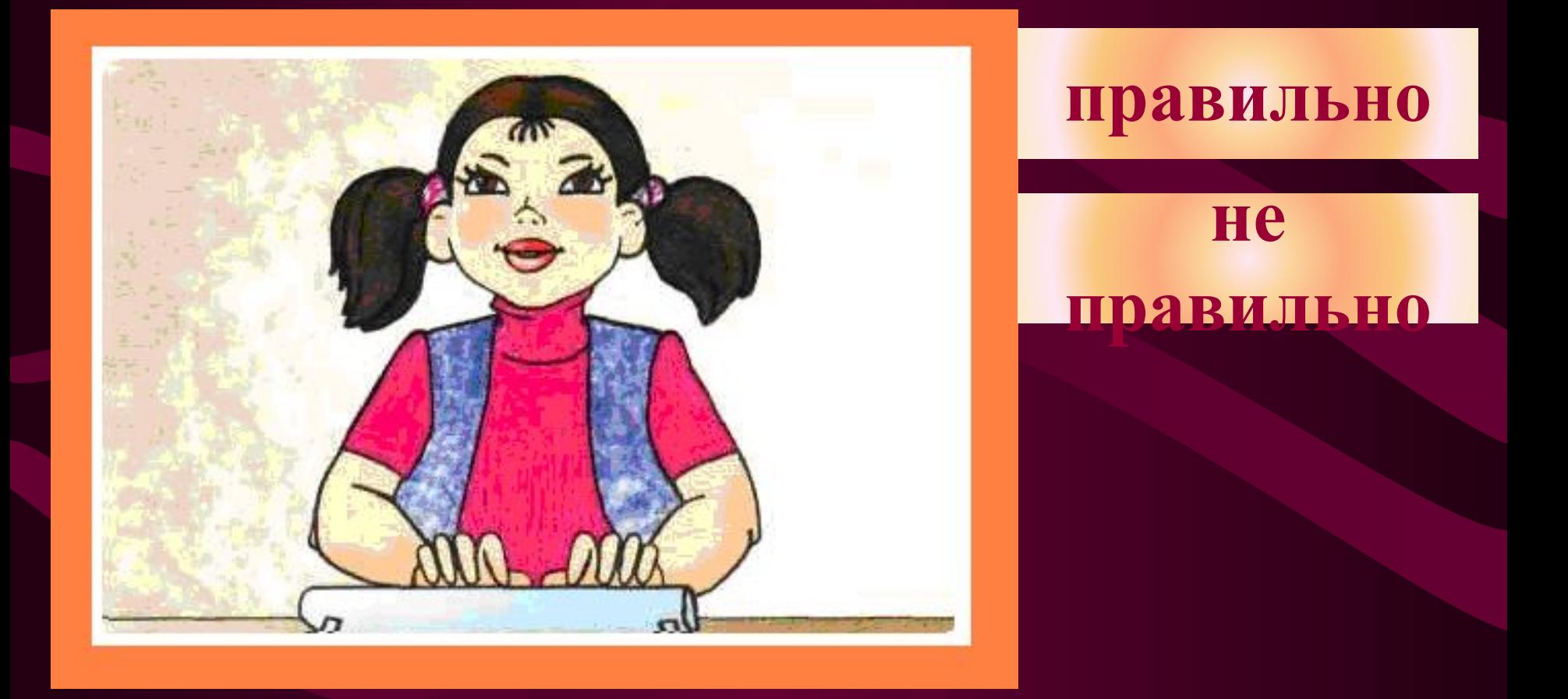

### Таня в класс не вбегает

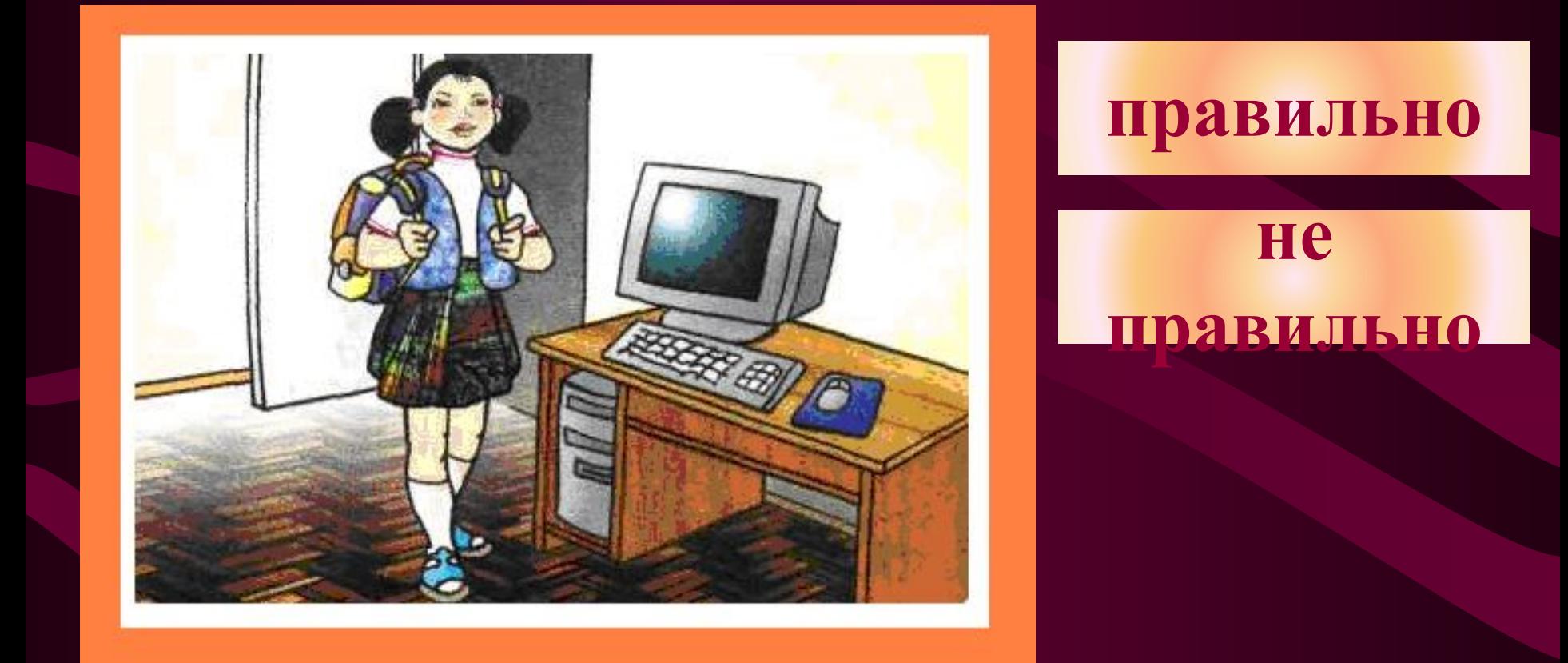

#### Так Ваня входит в класс

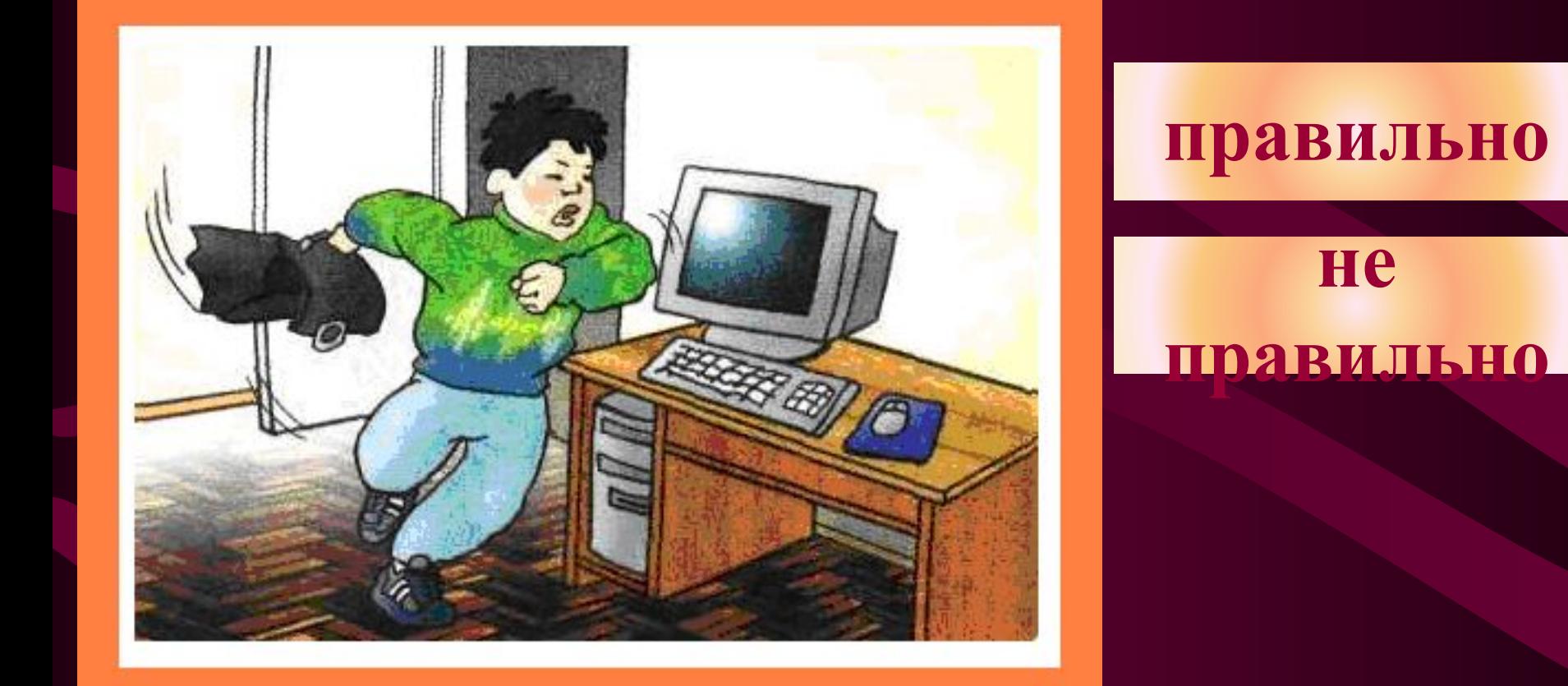

#### Таня сидит прямо за столом

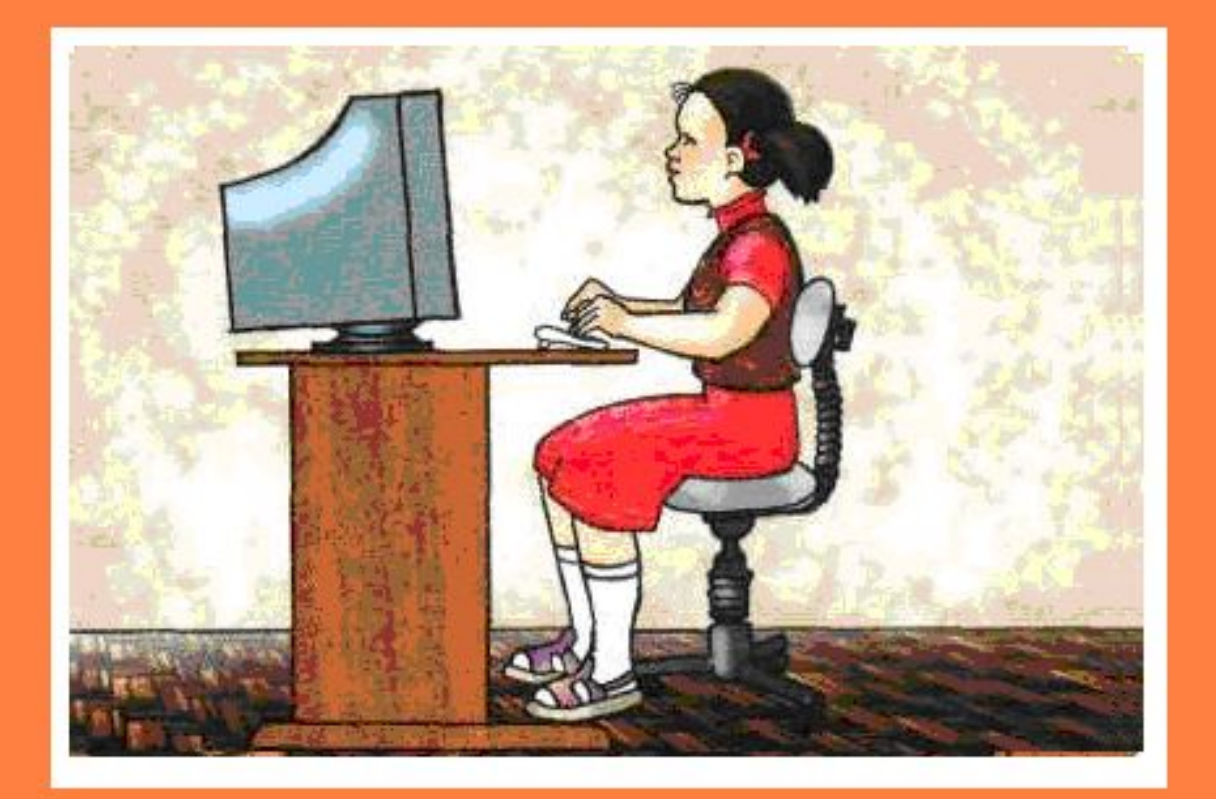

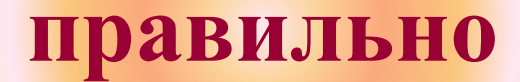

#### **не правильно**

### Так сидит Ваня

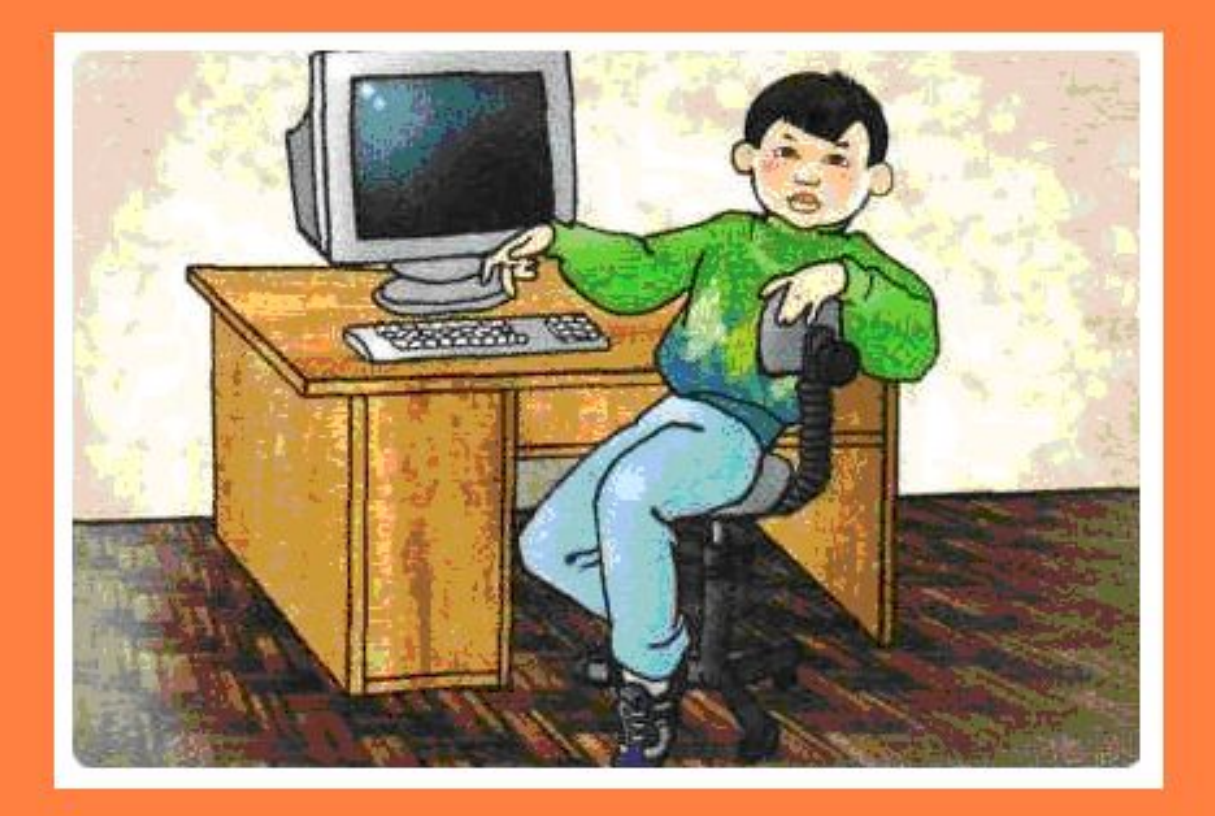

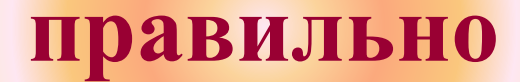

#### He **ПРАВИЛЬНО**

### Ваня, чтобы лучше видеть, нагнулся к монитору

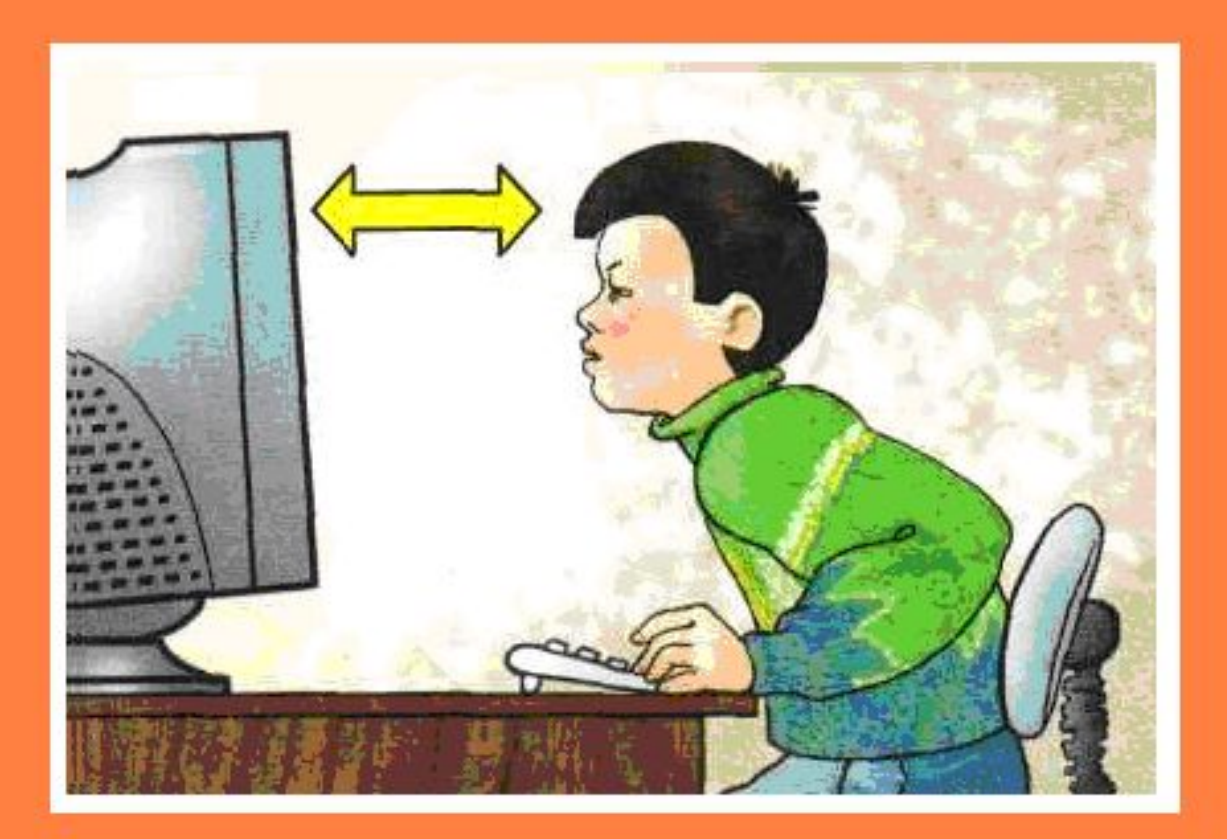

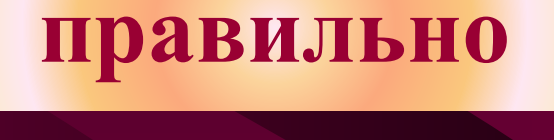

#### **не правильно**

### Расстояние от глаз Тани до монитора равно вытянутой руке

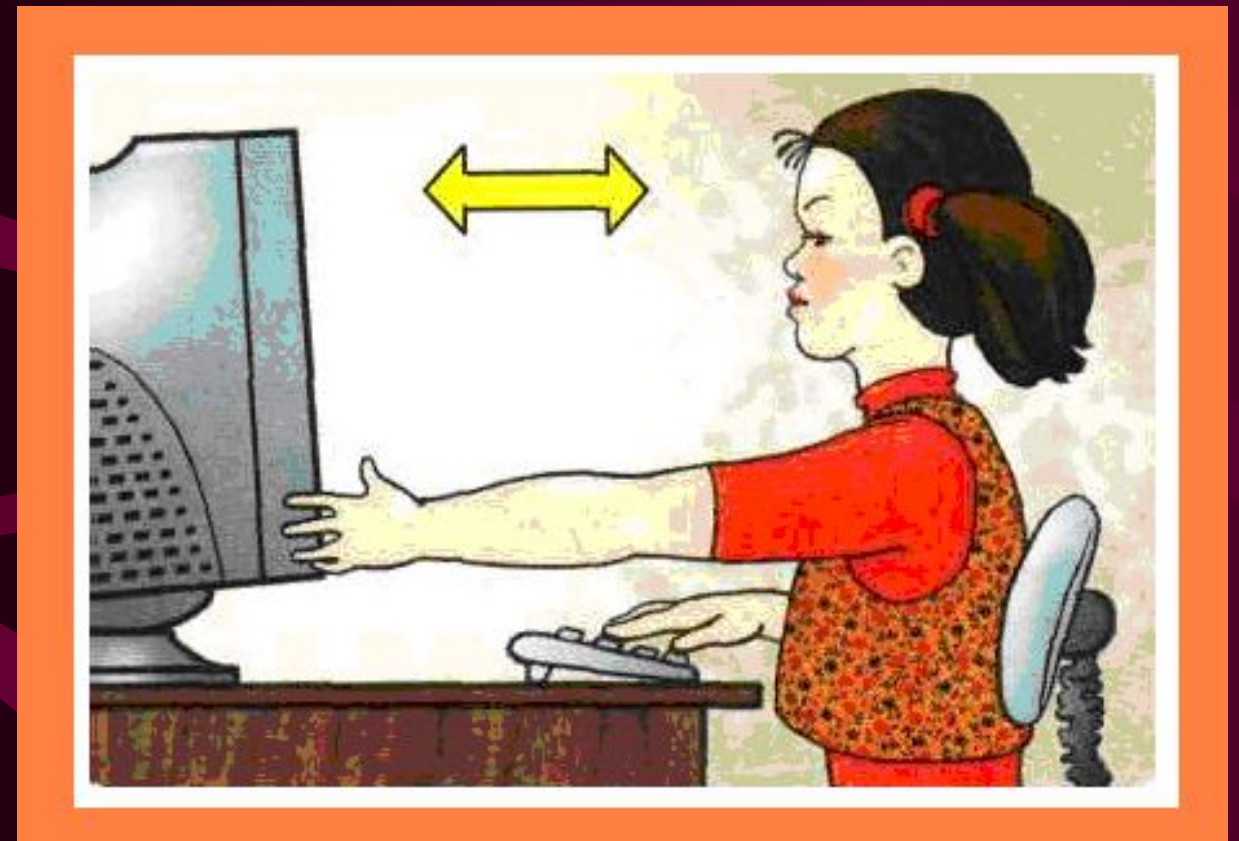

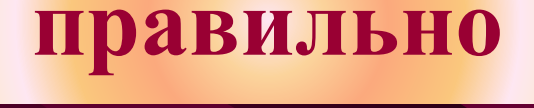

#### **не правильно**

### Ваня проголодался Можно и перекусить

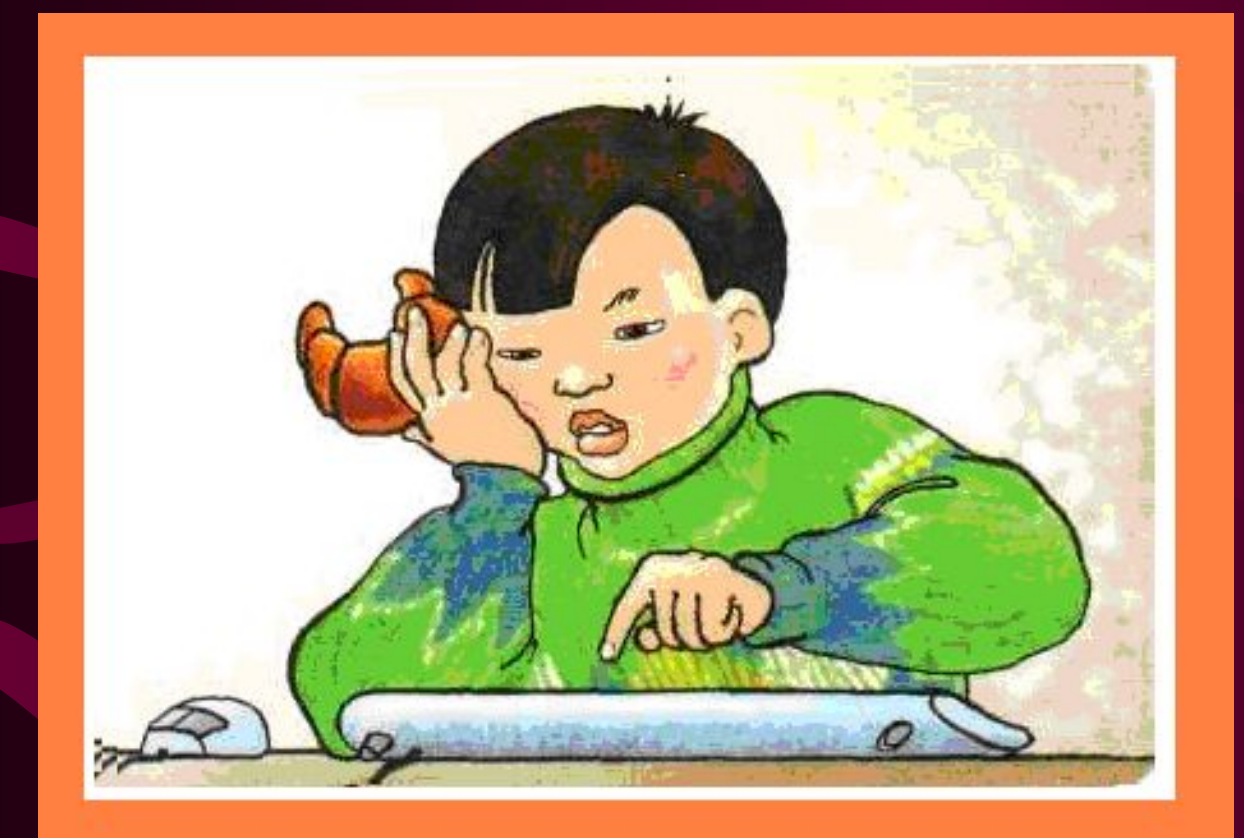

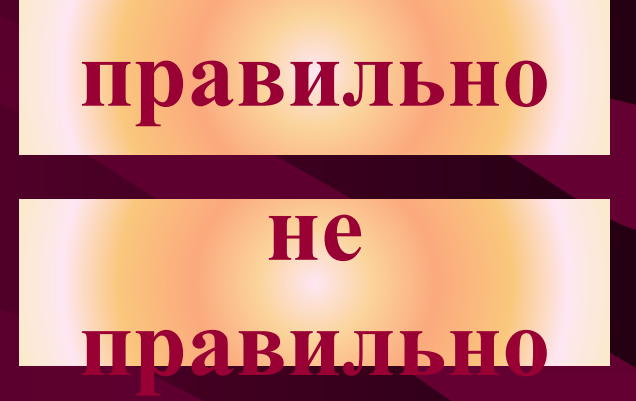

### Убери картинки с ошибками

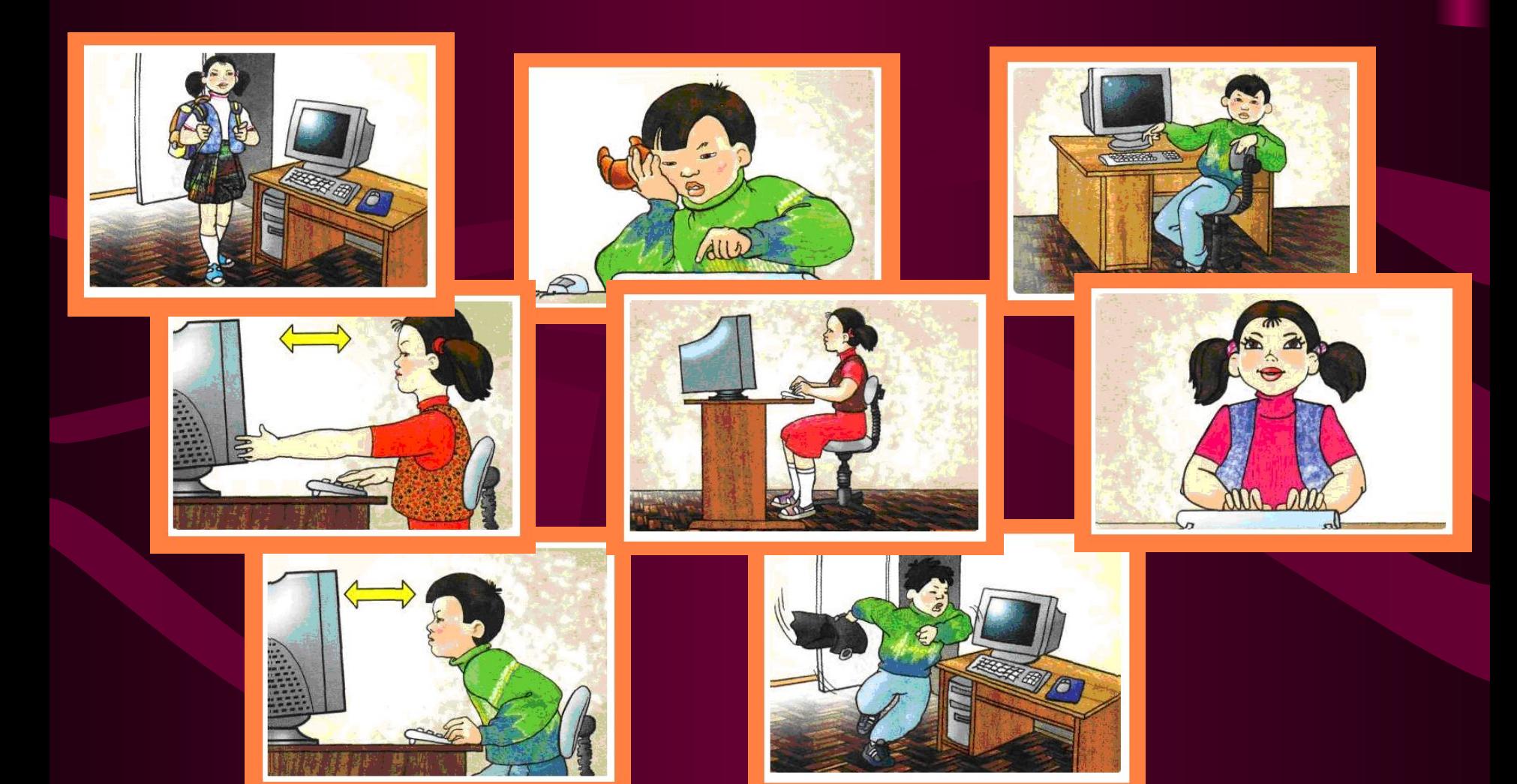

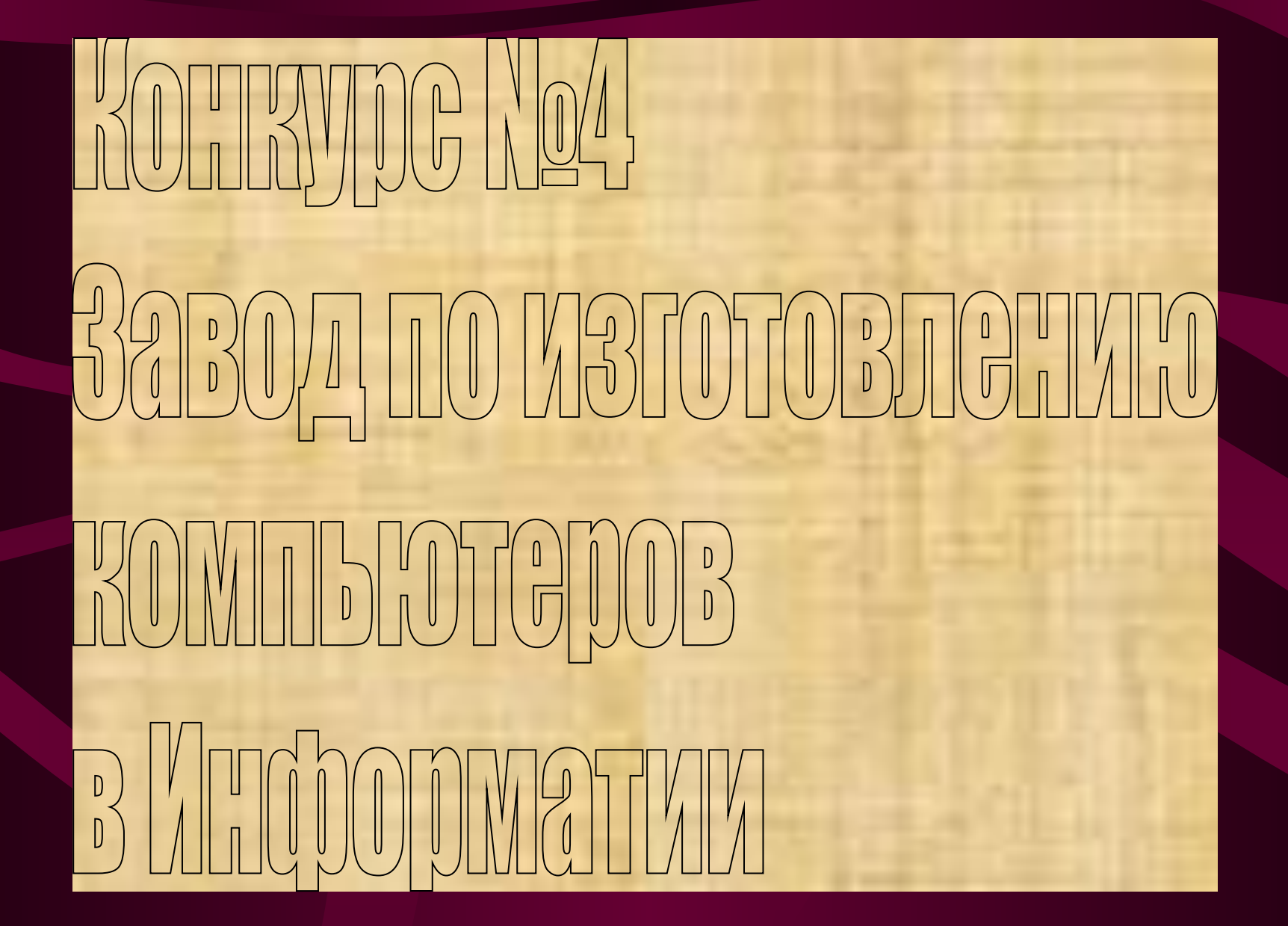

# **Это компьютер**.

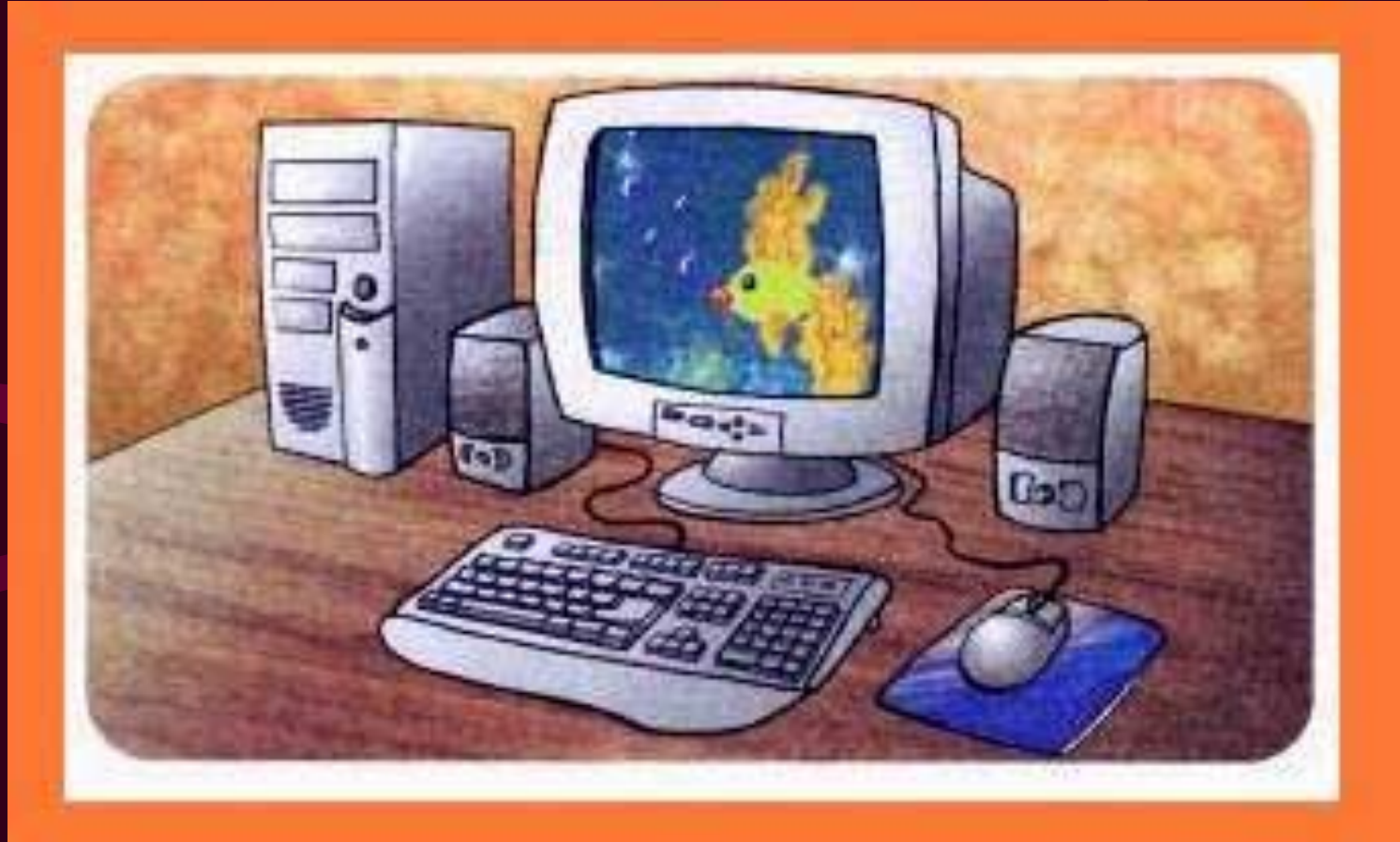

# Расшифруй **Названия** МОИХ УСТРОЙСТВ

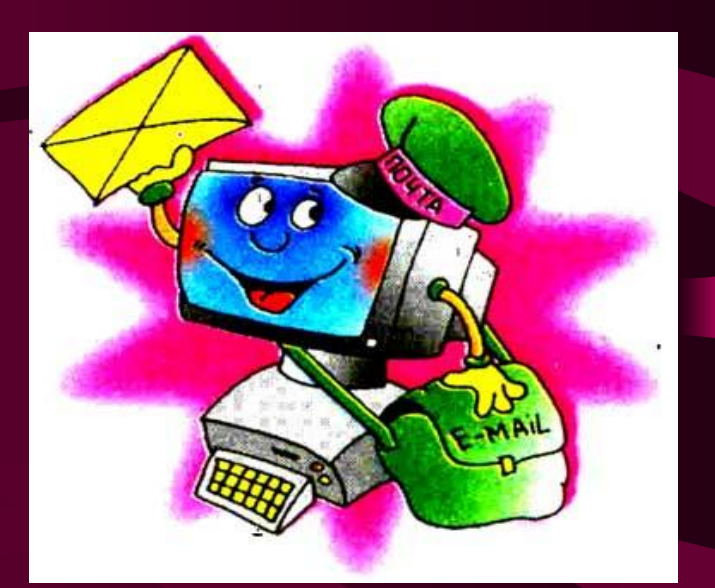

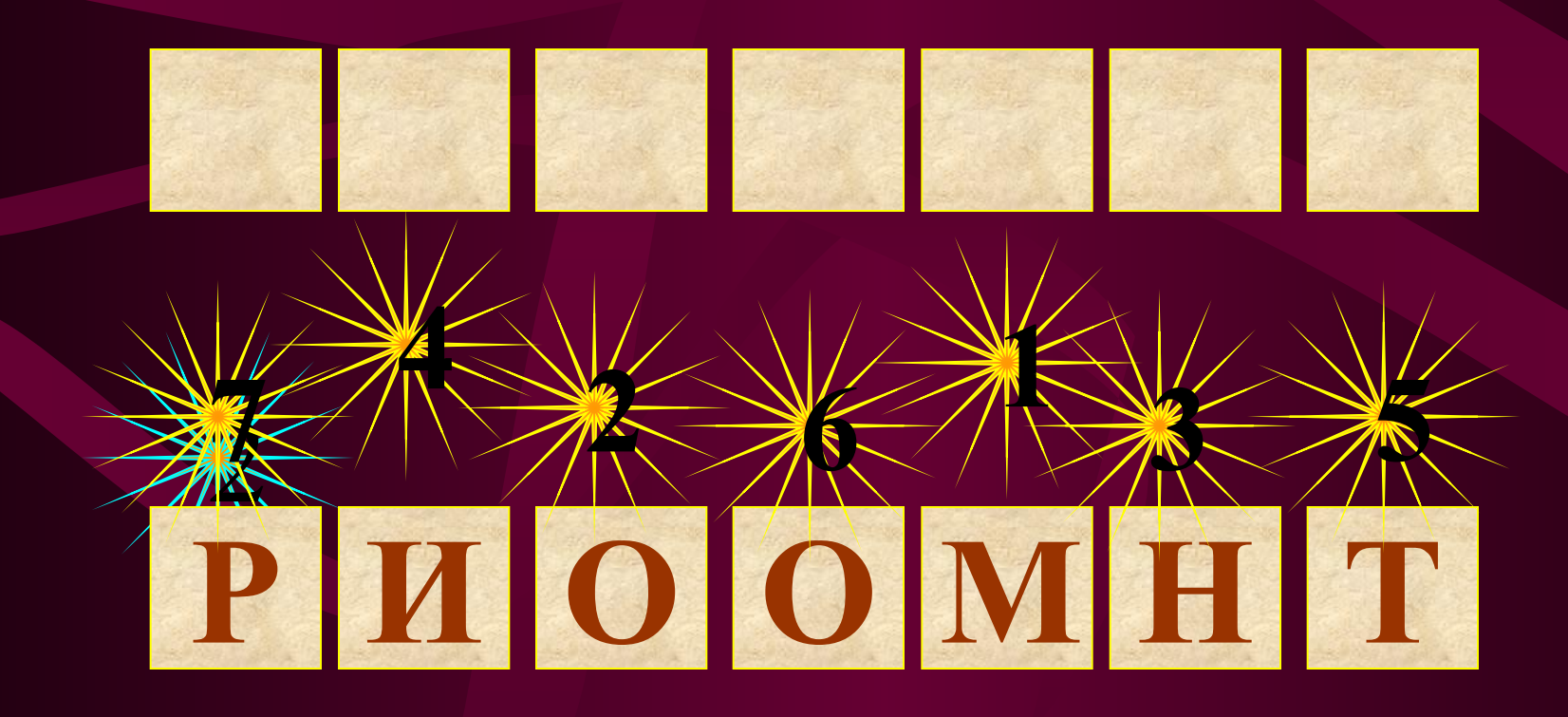

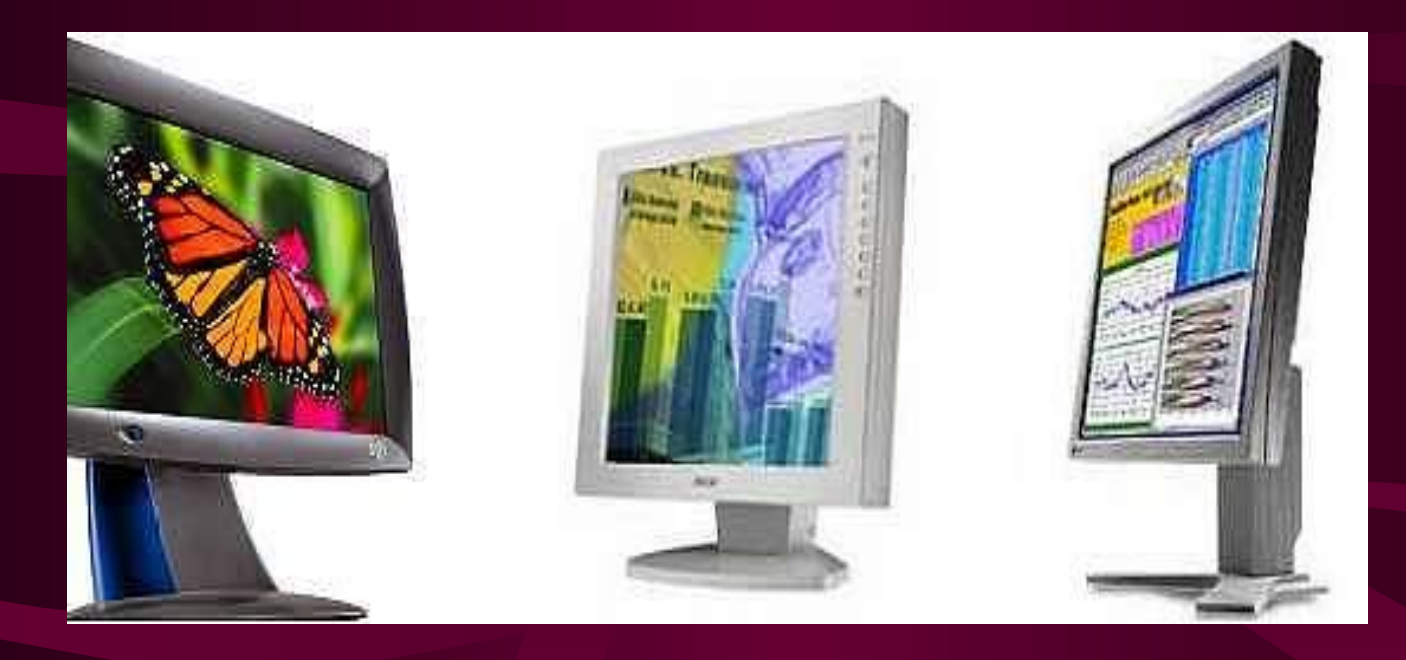

# MOHMTOP

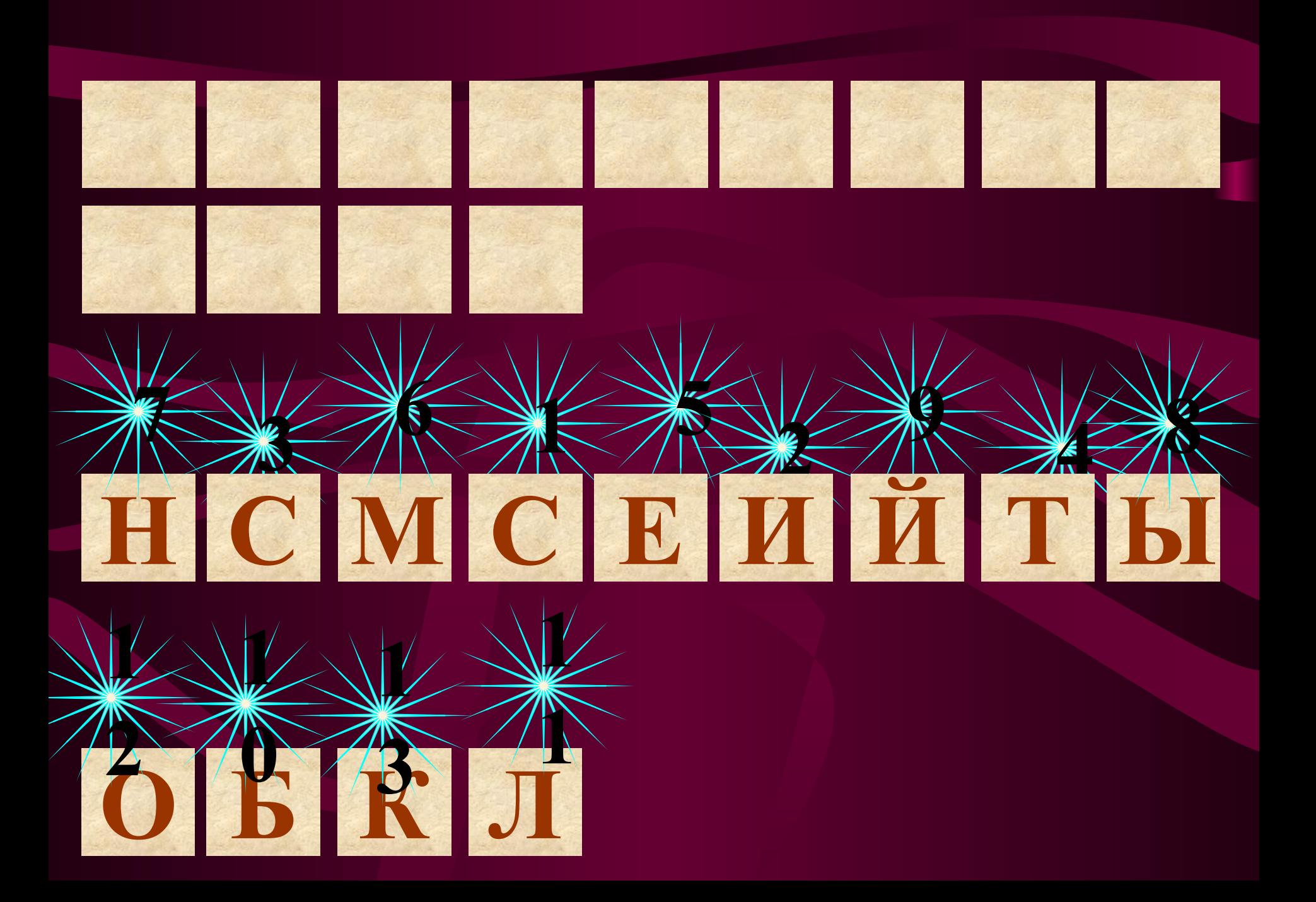

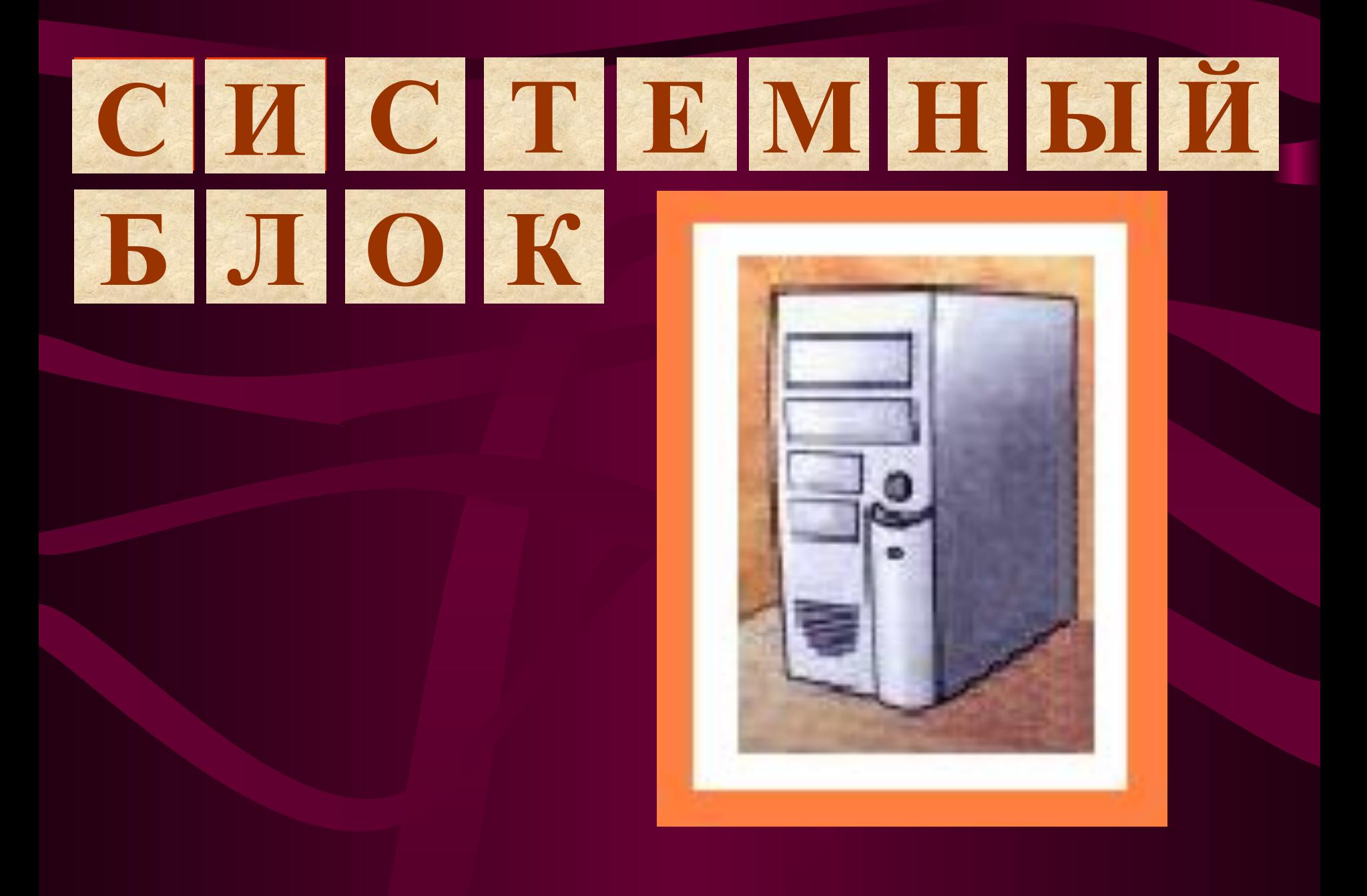

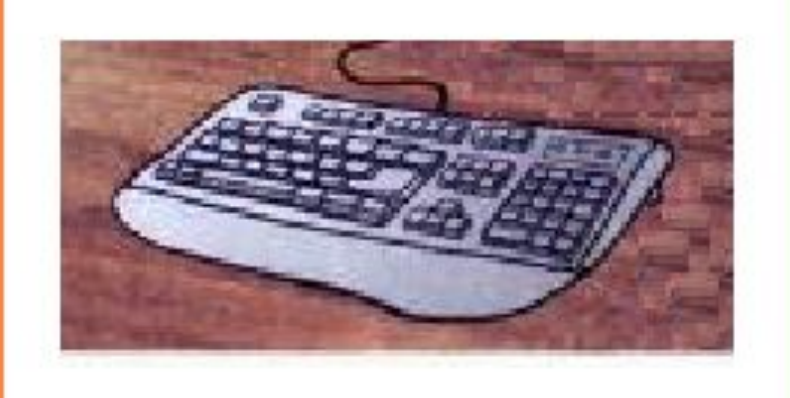

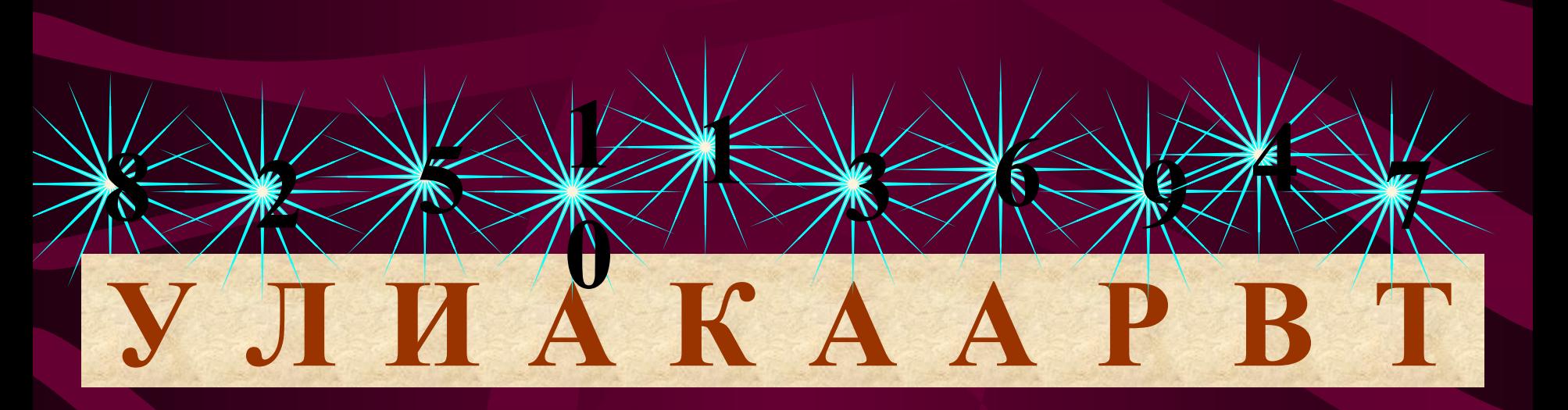

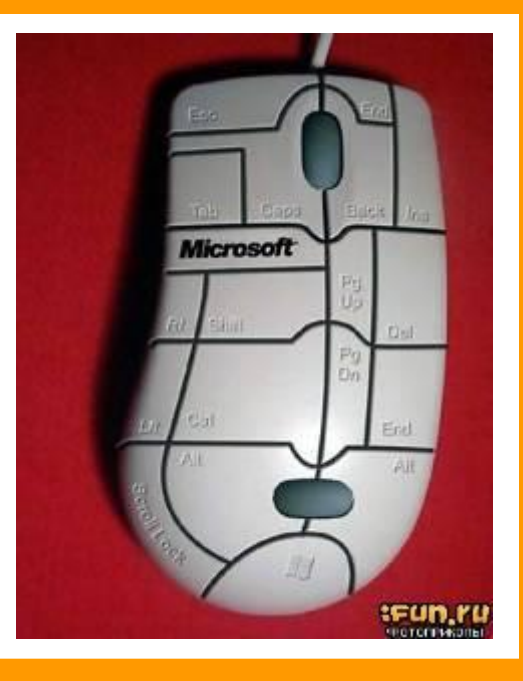

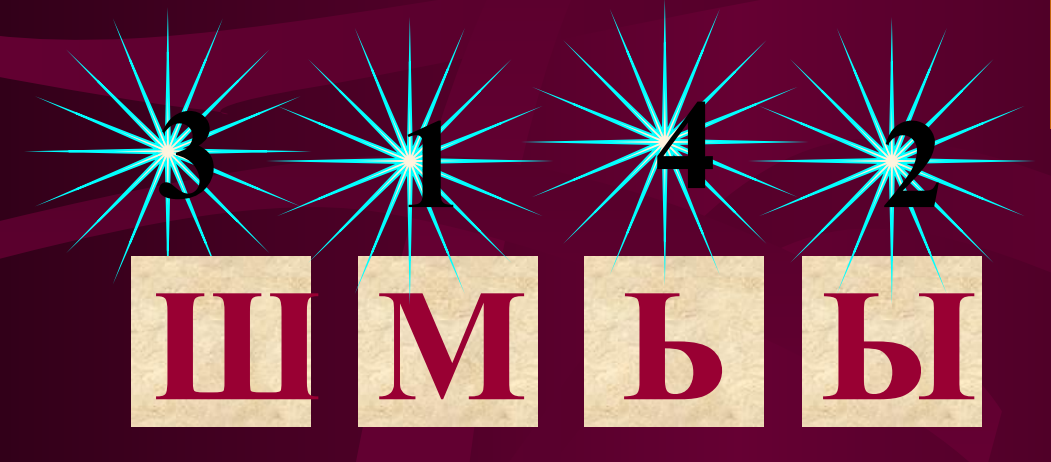

TKKOH

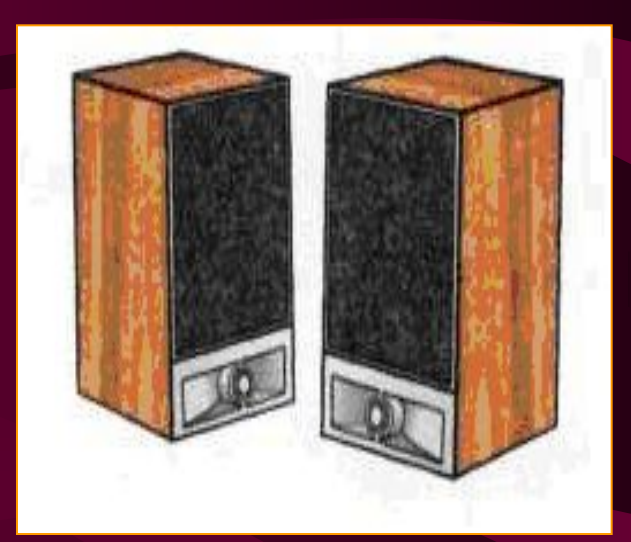

IN

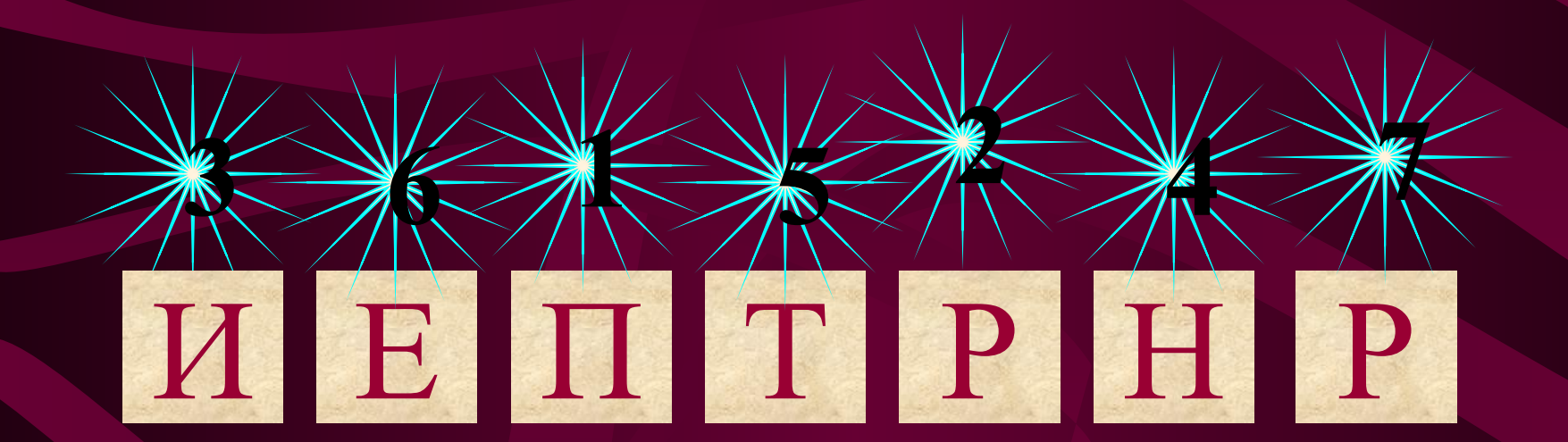

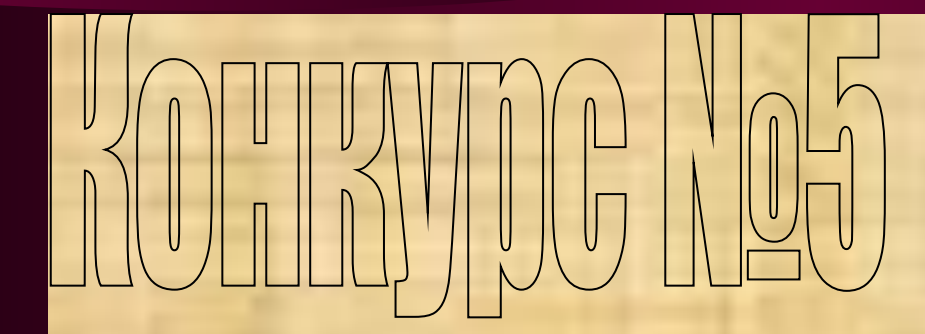

# 

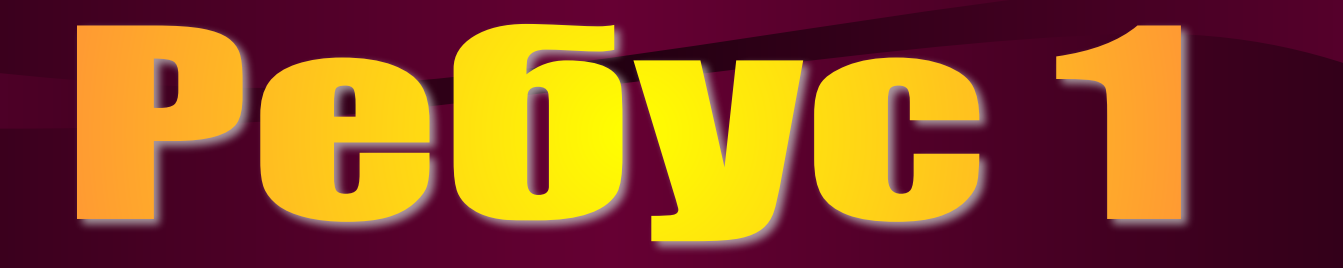

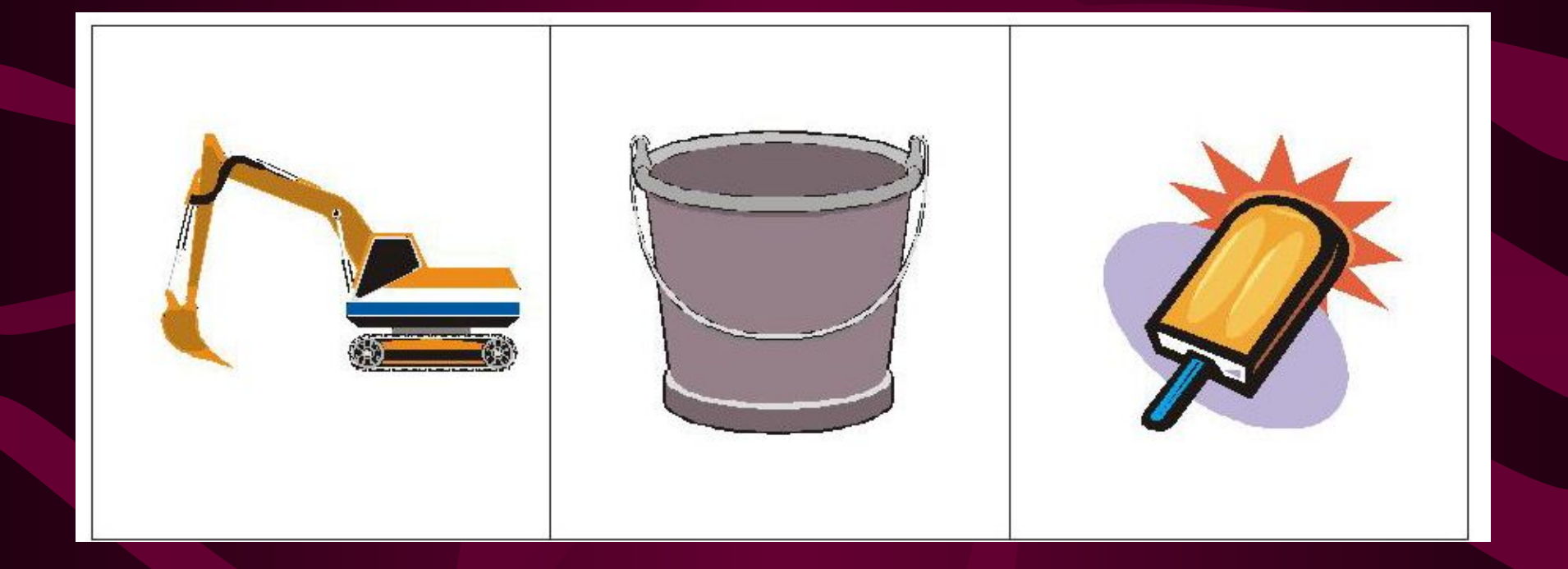

# Pedyc 2

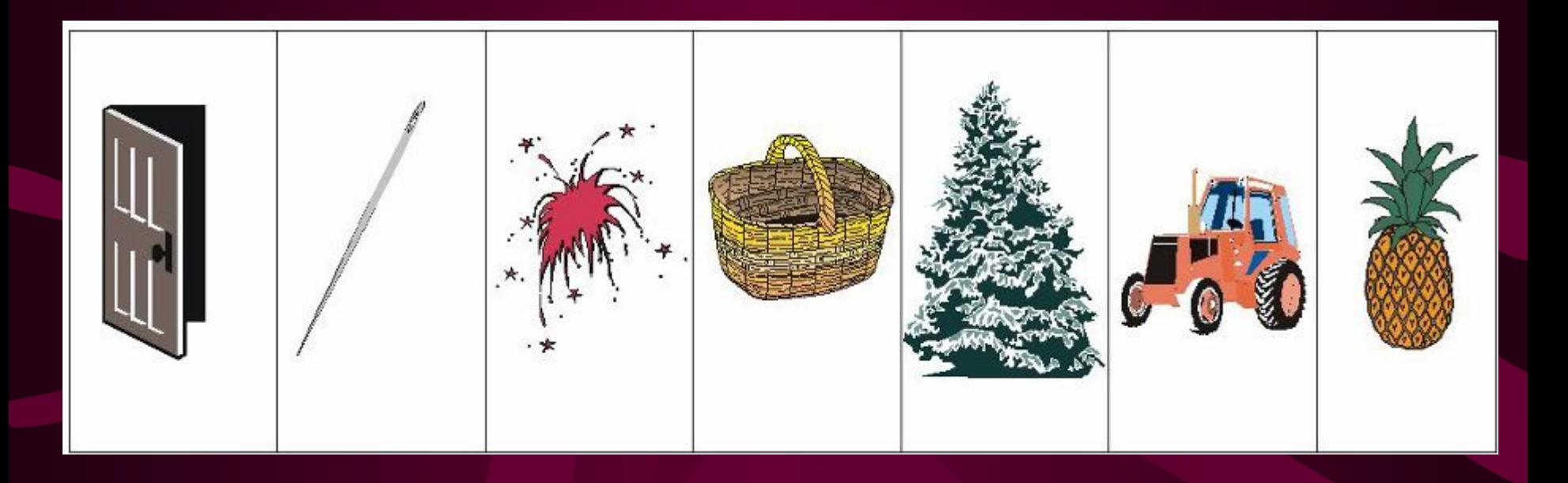

# Pebyc 3

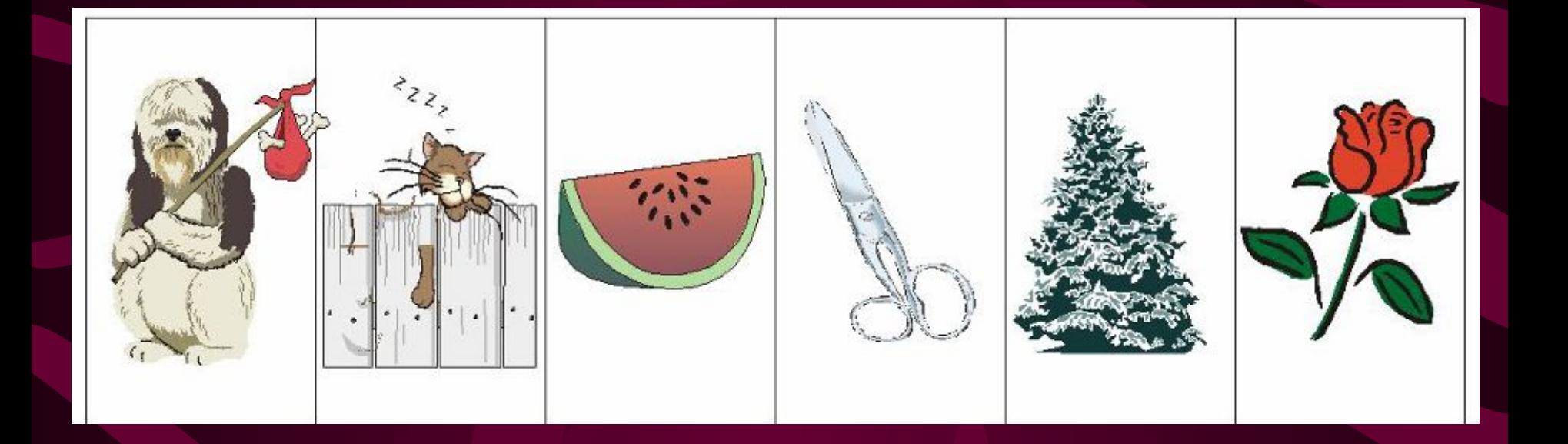

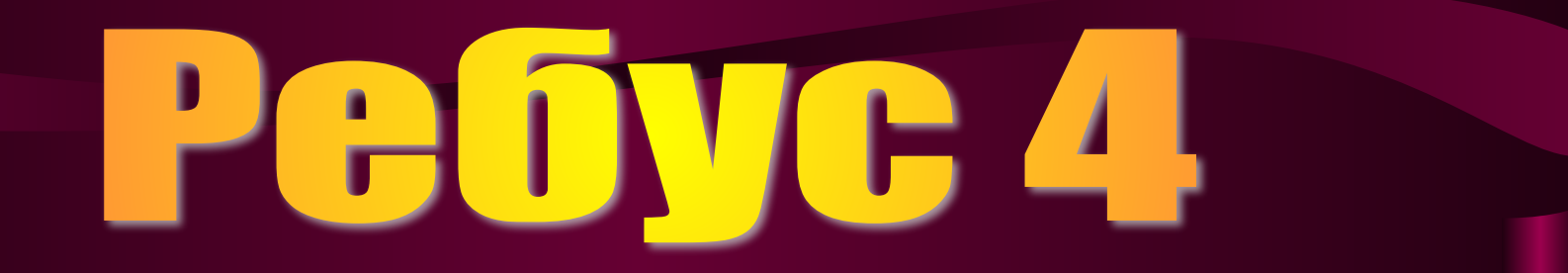

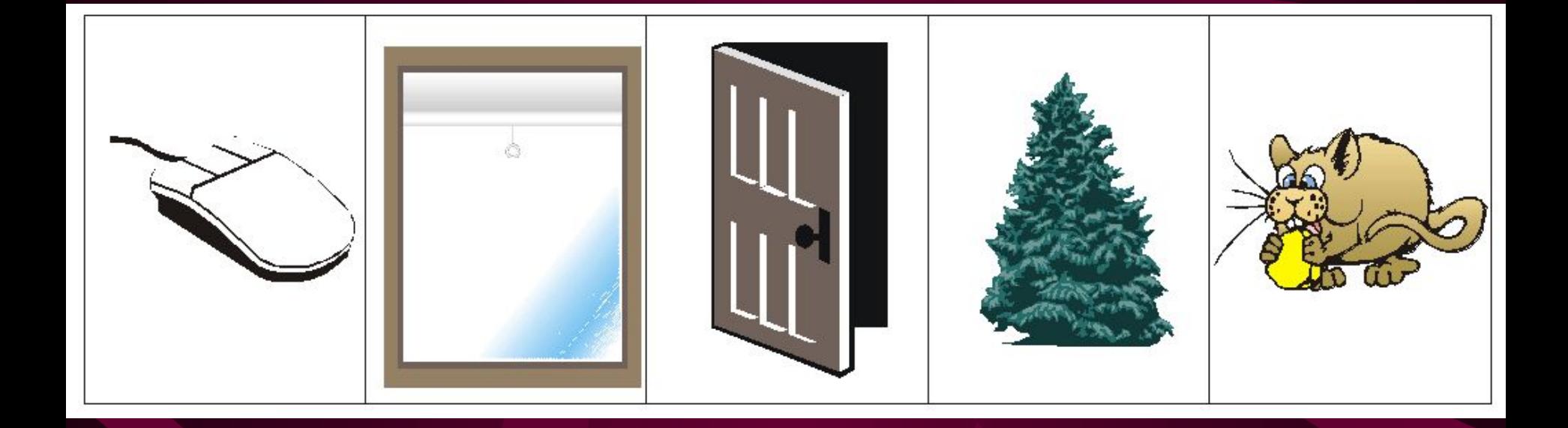

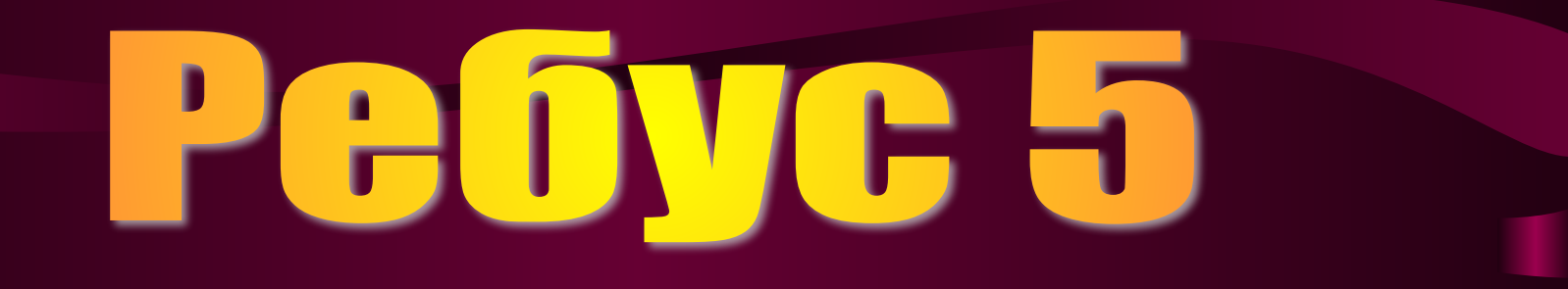

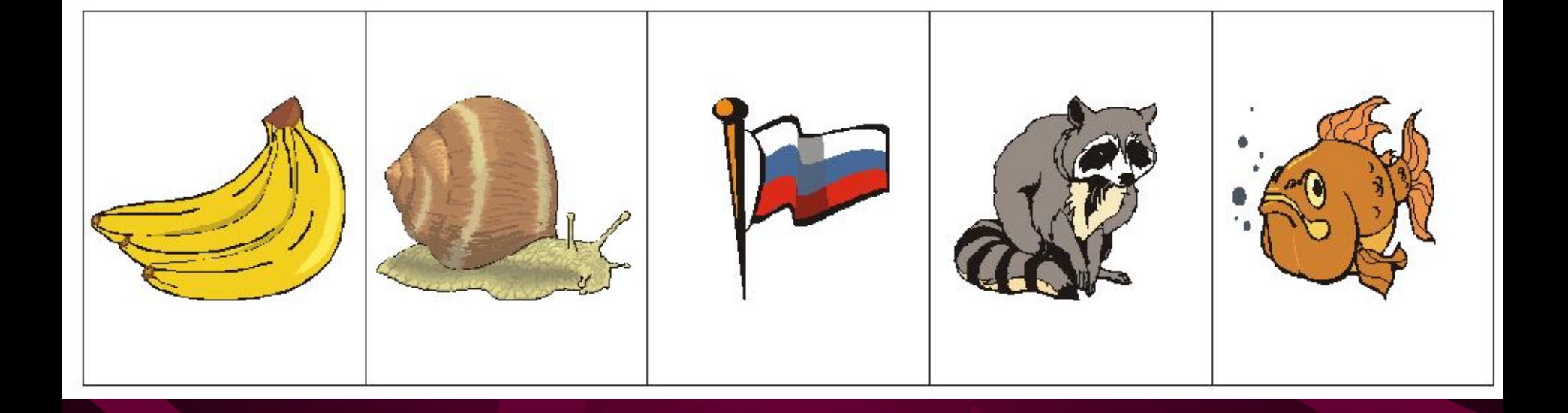

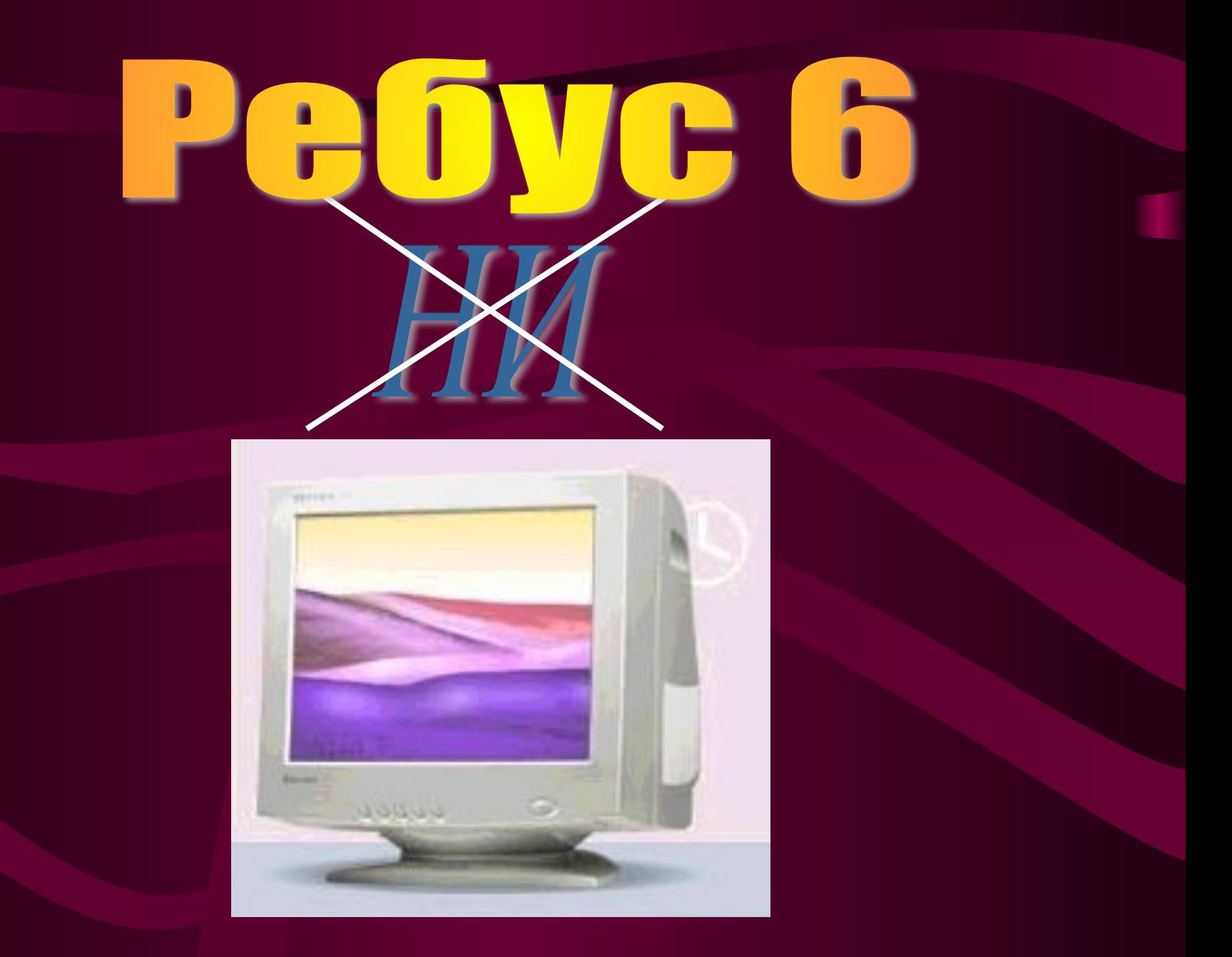

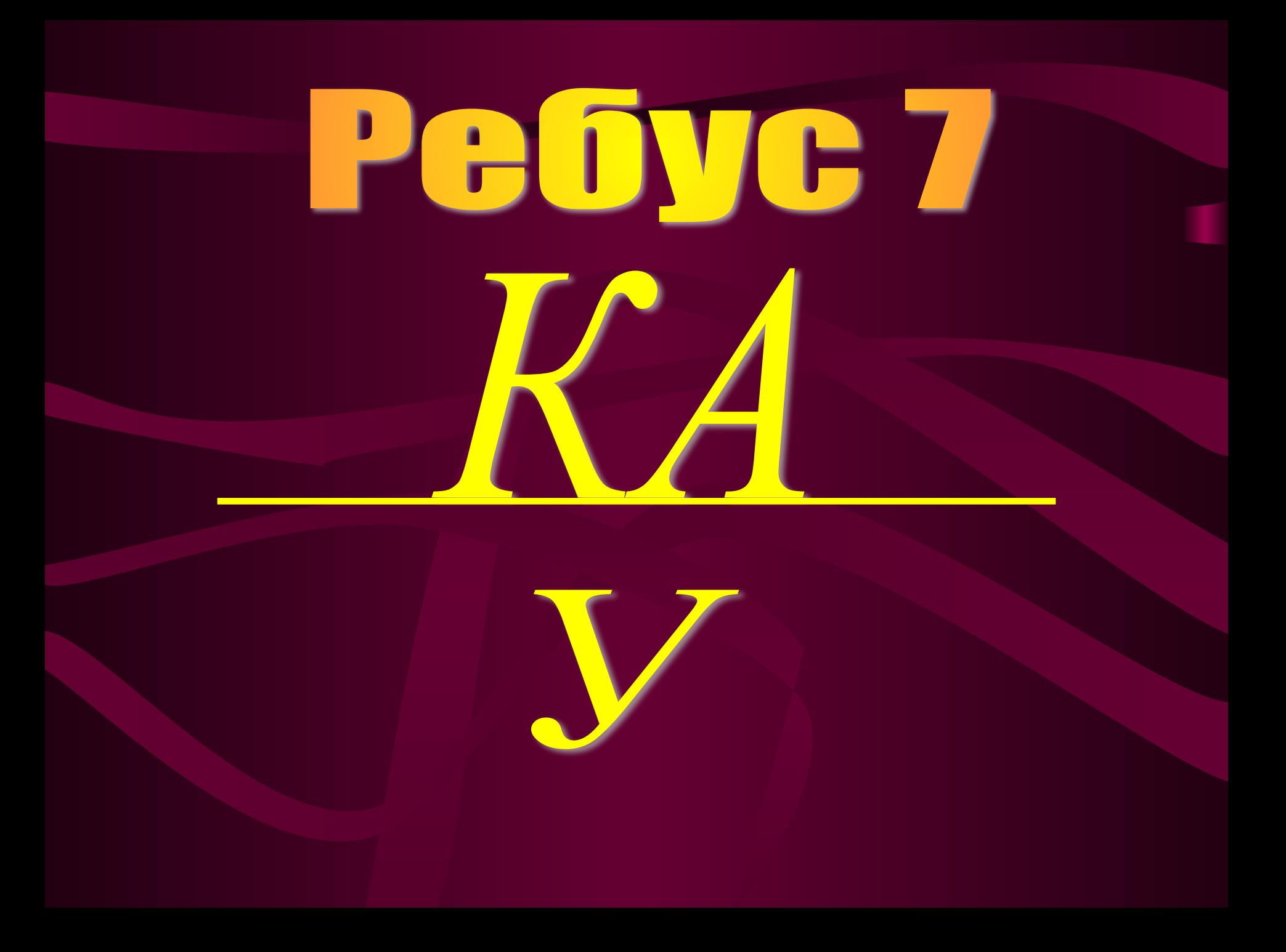

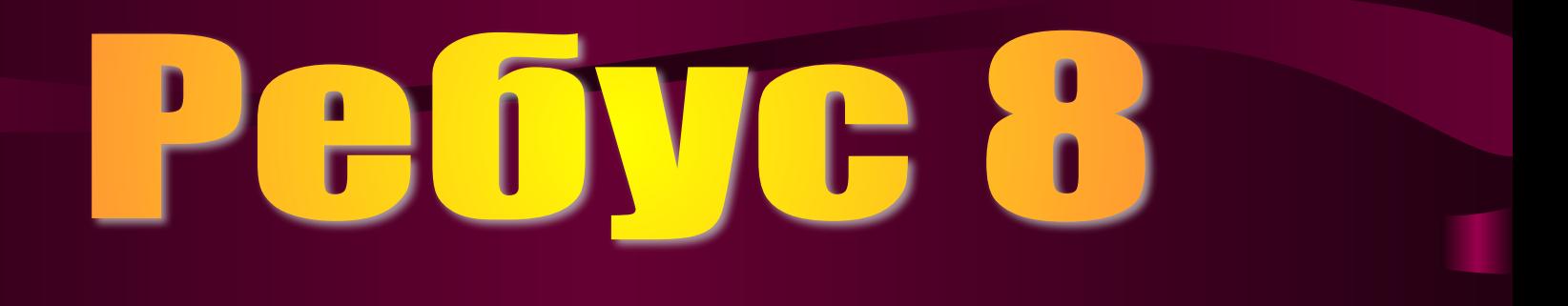

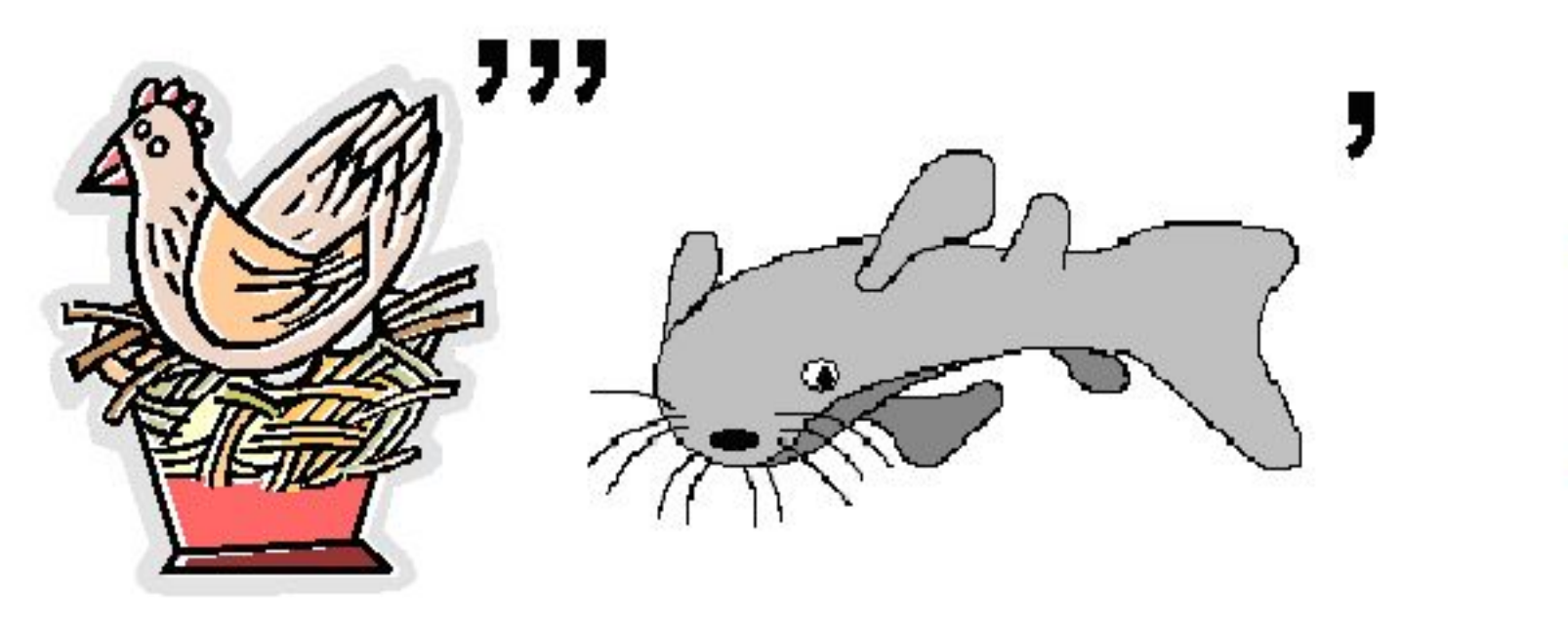

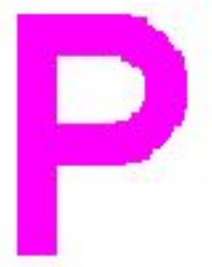

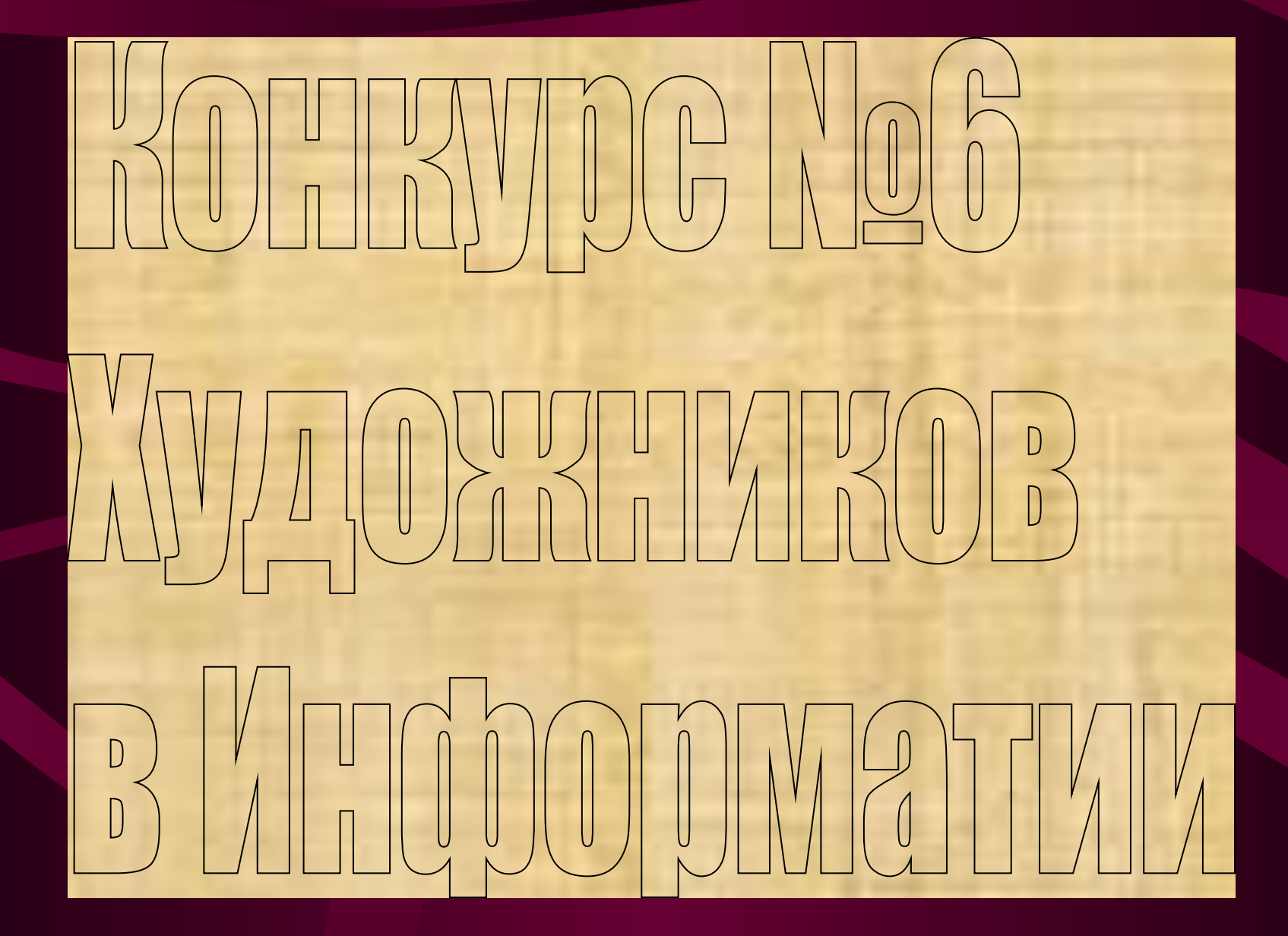

# **TOMECTM DELOOK B AKKBADMYL**

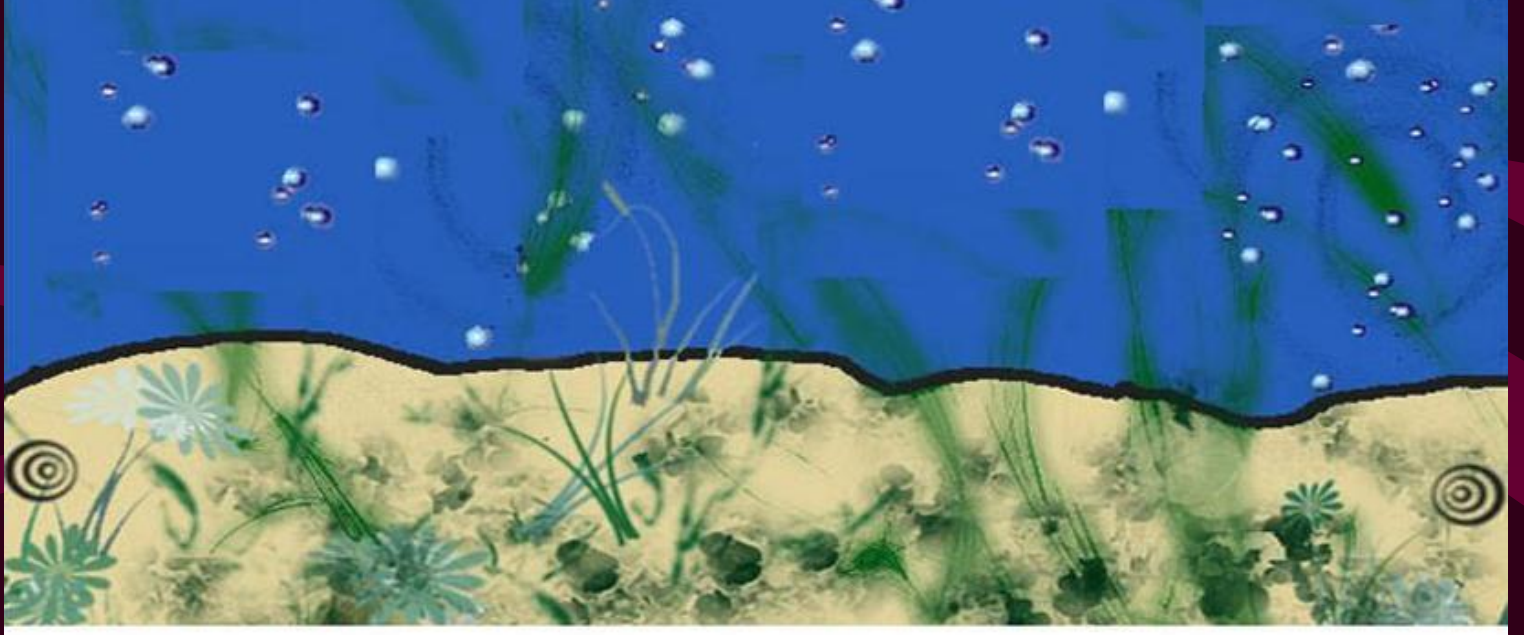

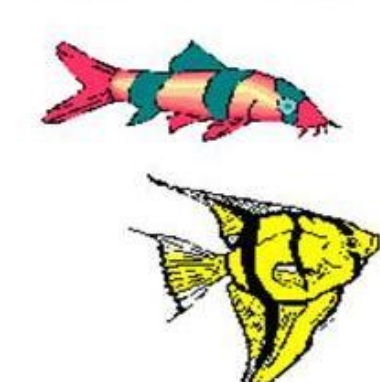

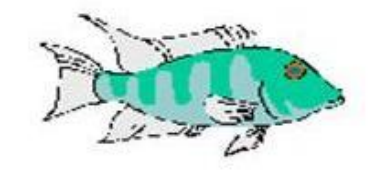

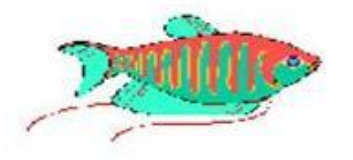

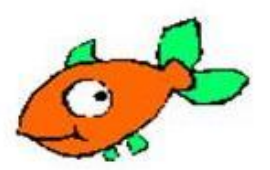

# **Packnact abnown**

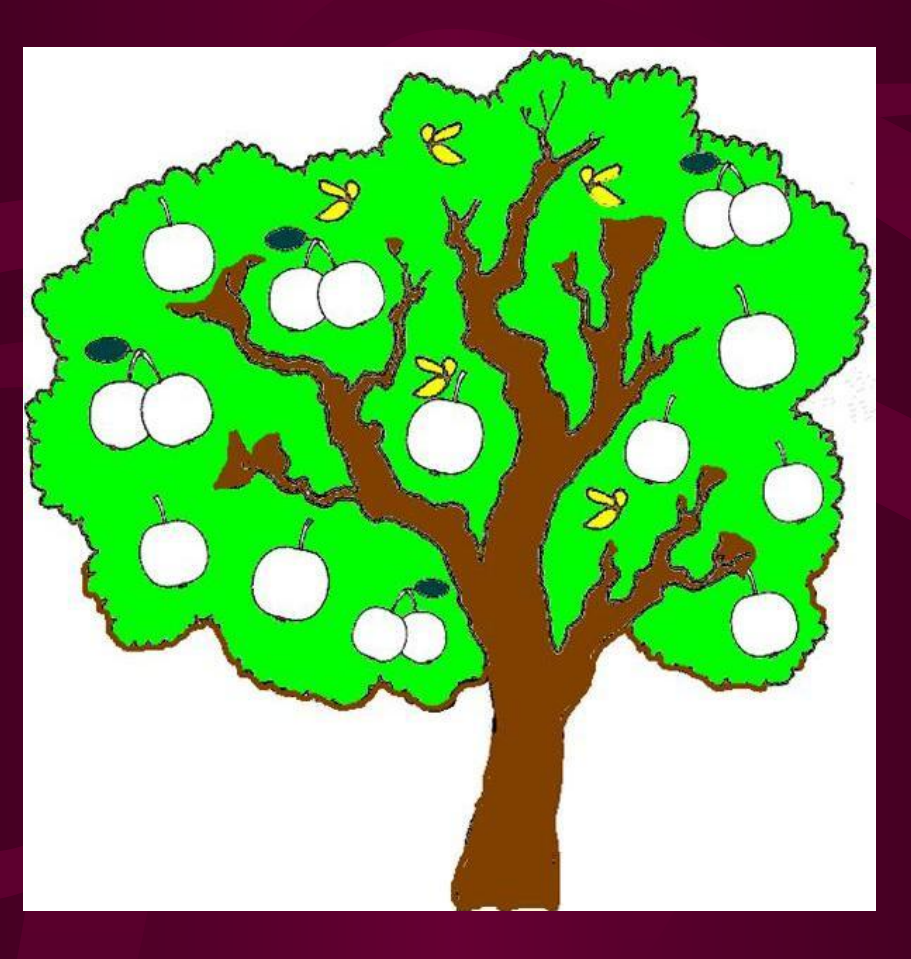

# Раскрась клетки.

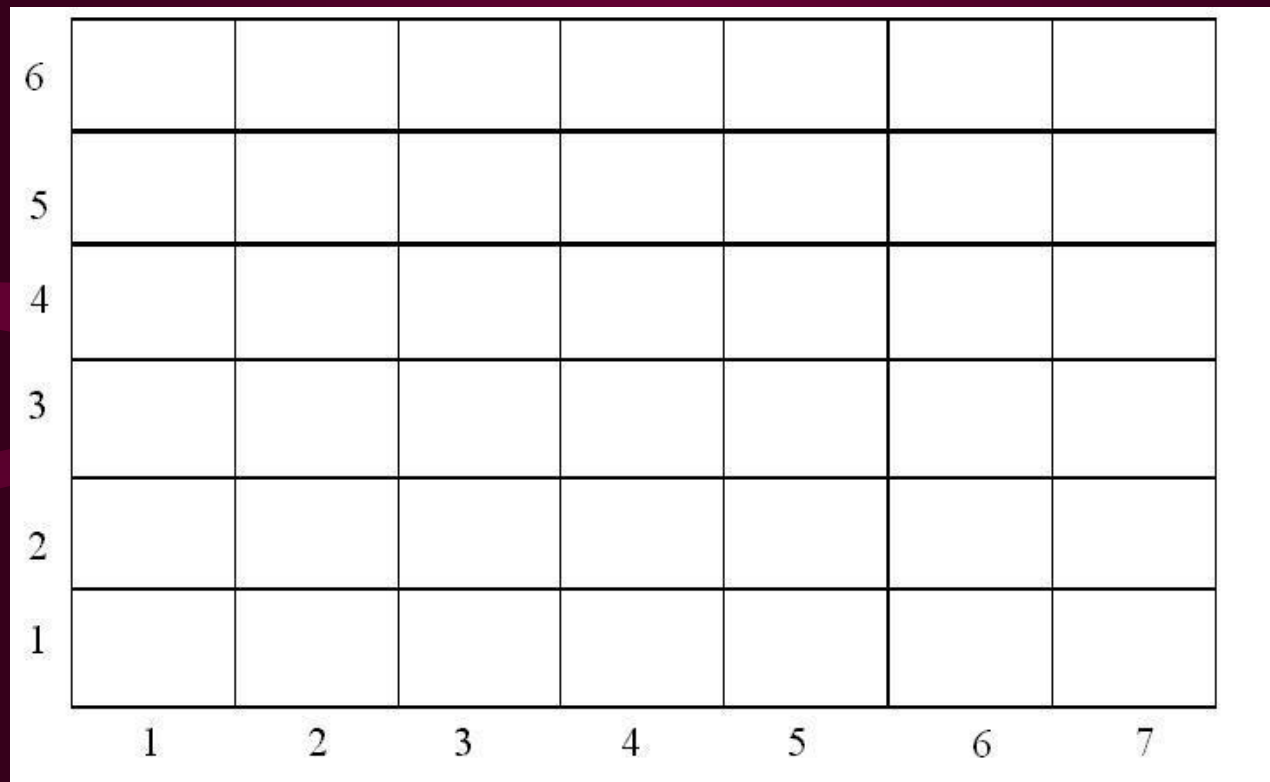

Задание № 1. Выполни задание на компьютере. Используя инструмент «заливка» закрасить клетки:

 $(1,3)$ ;  $(1,4)$ ;  $(1,5)$ ;  $(1,6)$ ;  $(2,3)$ ;  $(3,1)$ ;  $(3,2)$ ;  $(3,3)$ ;  $(3,4)$ ;  $(3,5)$ ;  $(3,6)$  красным цветом.

 $(5,1)$ ;  $(5,2)$ ;  $(5,3)$ ;  $(5,4)$ ;  $(5,5)$ ;  $(5,6)$ ;  $(6,1)$ ;  $(6,4)$ ;  $(6,6)$ ;  $(7,1)$ ;  $(7,2)$ ;  $(7,3)$ ;  $(7,4)$ ;  $(7,6)$  – синим цветом.

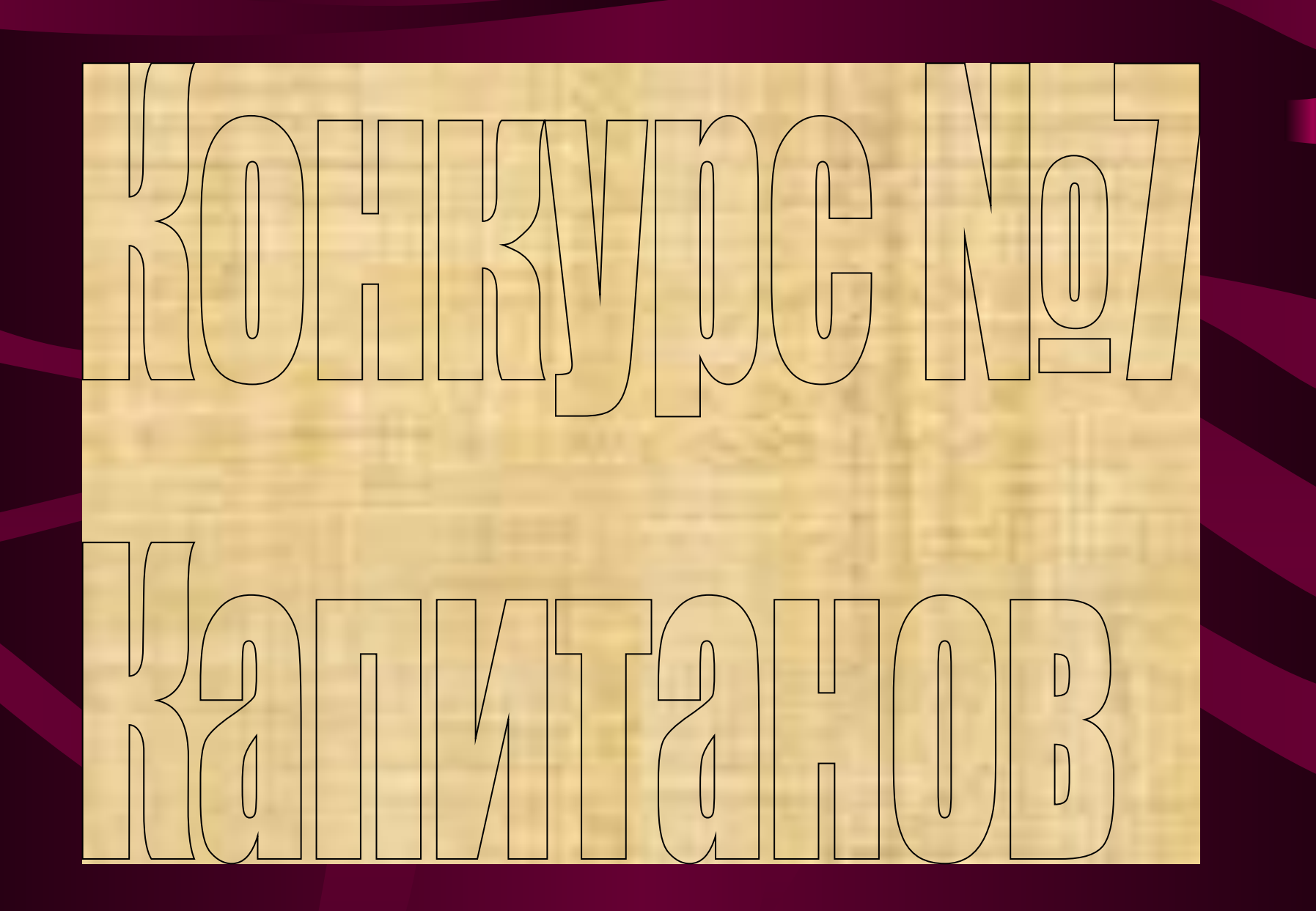

# Раскрась клетки

#### Ключ:

- 1 зеленый;
- 2 синий;
- 3- красный;
- 4 коричневый;
- 5 желтый

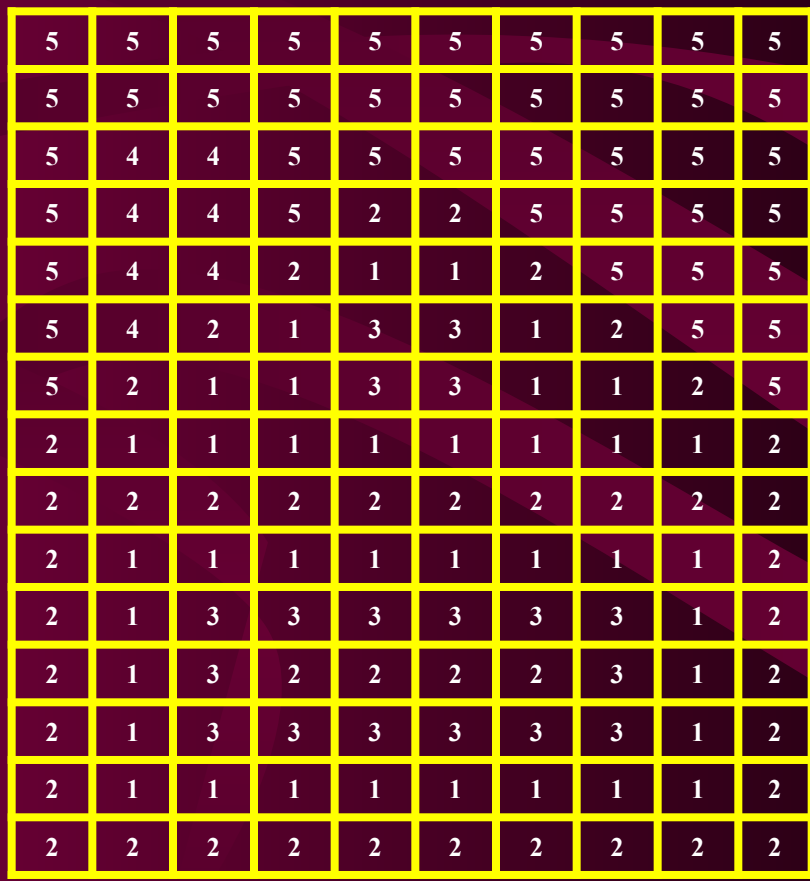

# Раскрась клетки

#### Ключ*:*

1- синий,

- 2- красный,
- 3- коричневый,
- 4- зеленый,
- 5- желтый.

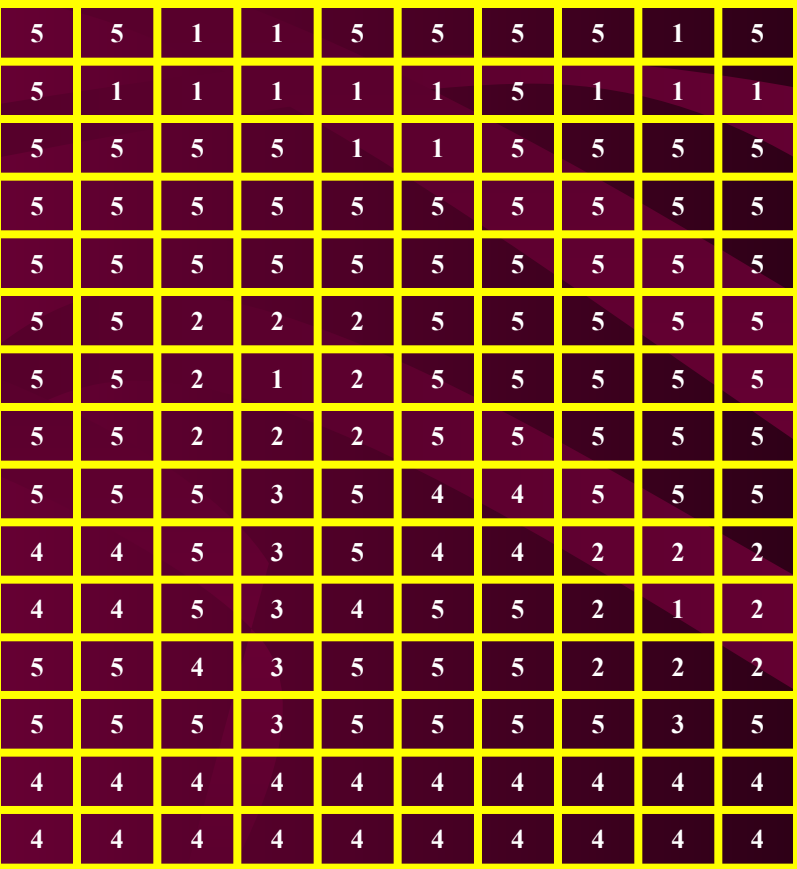

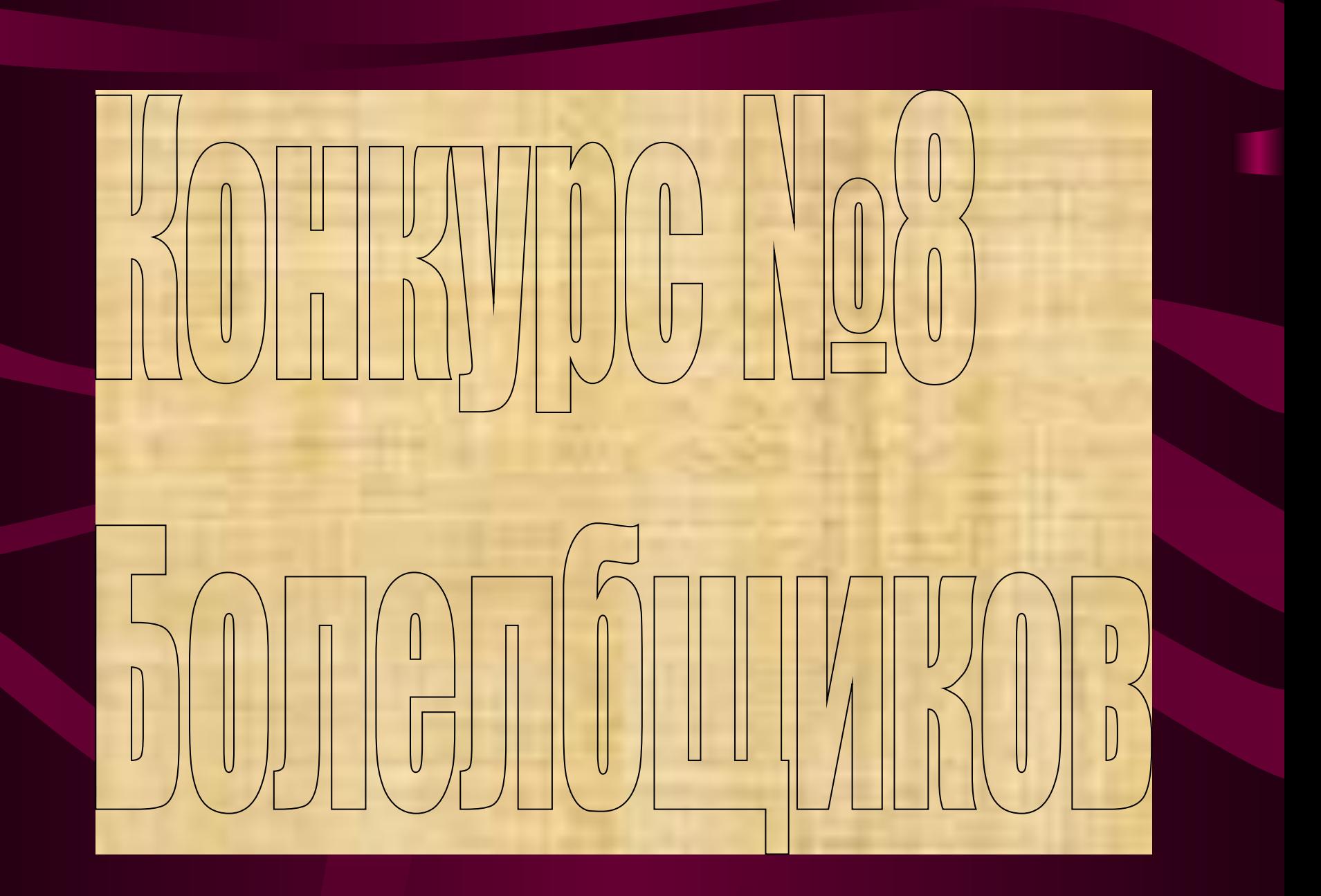

1332 킃  $\overline{\phantom{0}}$  $\sim$   $\sim$   $\sim$ k ₩ E × ma) ŧФ H × 非 **THE**  $\Rightarrow$  $\sim$   $\sim$   $\sim$ ×. **College Avenue**  $=$   $\frac{1}{2}$ -12  $\begin{array}{c} \begin{array}{c} \end{array} \end{array}$ Transfer of the ... - -**STATISTICS** en en de la propieta de la propieta de la propieta de la propieta de la propieta de la propieta de la propiet<br>De la propieta de la propieta de la propieta de la propieta de la propieta de la propieta de la propieta de la шņ × × **Service State of Contract Communication** × ÷ .  $+ - +$  $\overline{a}$ 土厂  $\sqrt{1}$   $\sqrt{1}$   $\sqrt{2}$  $\frac{1}{\sqrt{2}}$ ۰ **Show the Seattle** -÷ **The Contract** 

Укажите пропущенную команду, если в результате работы было получено число 60.

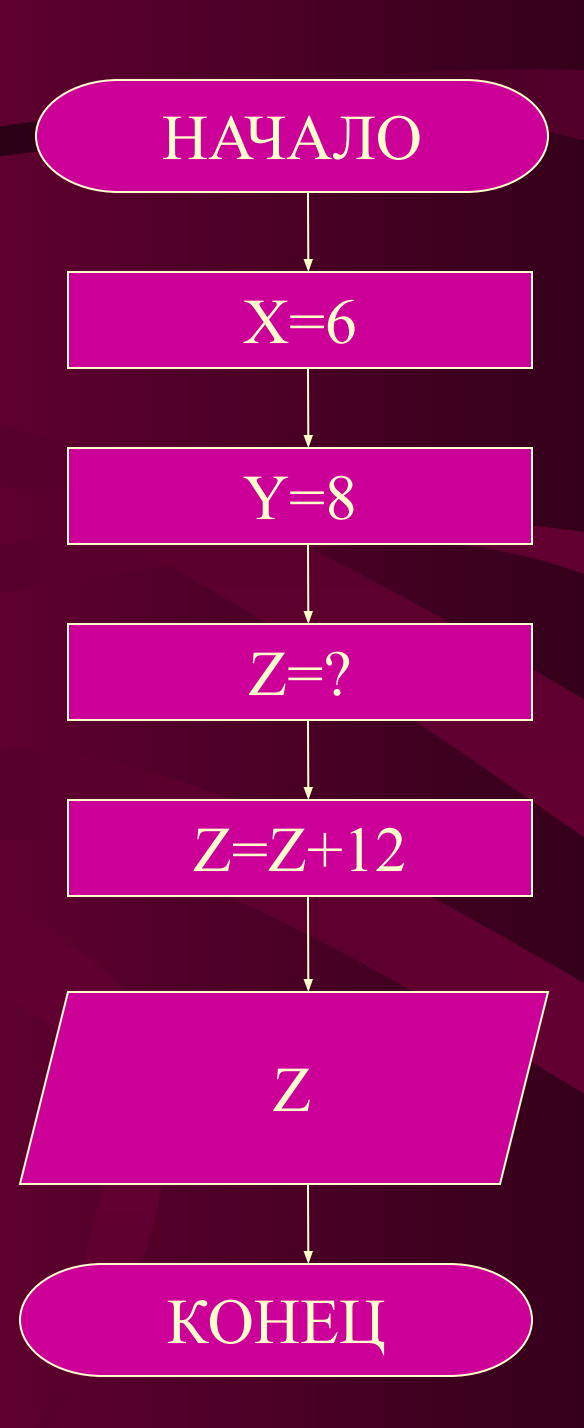

НАЧАЛО

В результате работы алгоритма было получено число 40. С каким числом начал работать алгоритм?

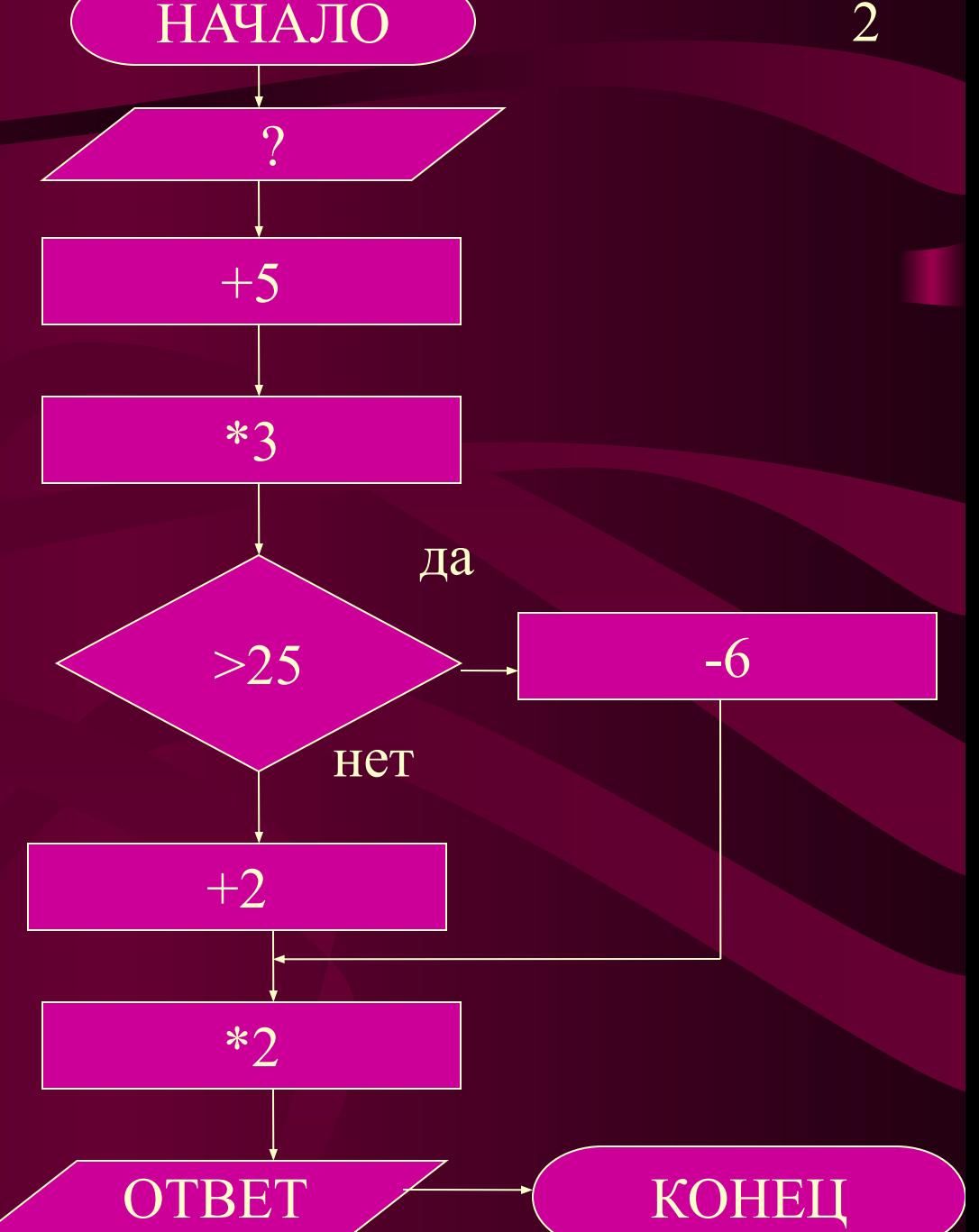

Что получится в результате выполнения алгоритма, если на вход подается 39?

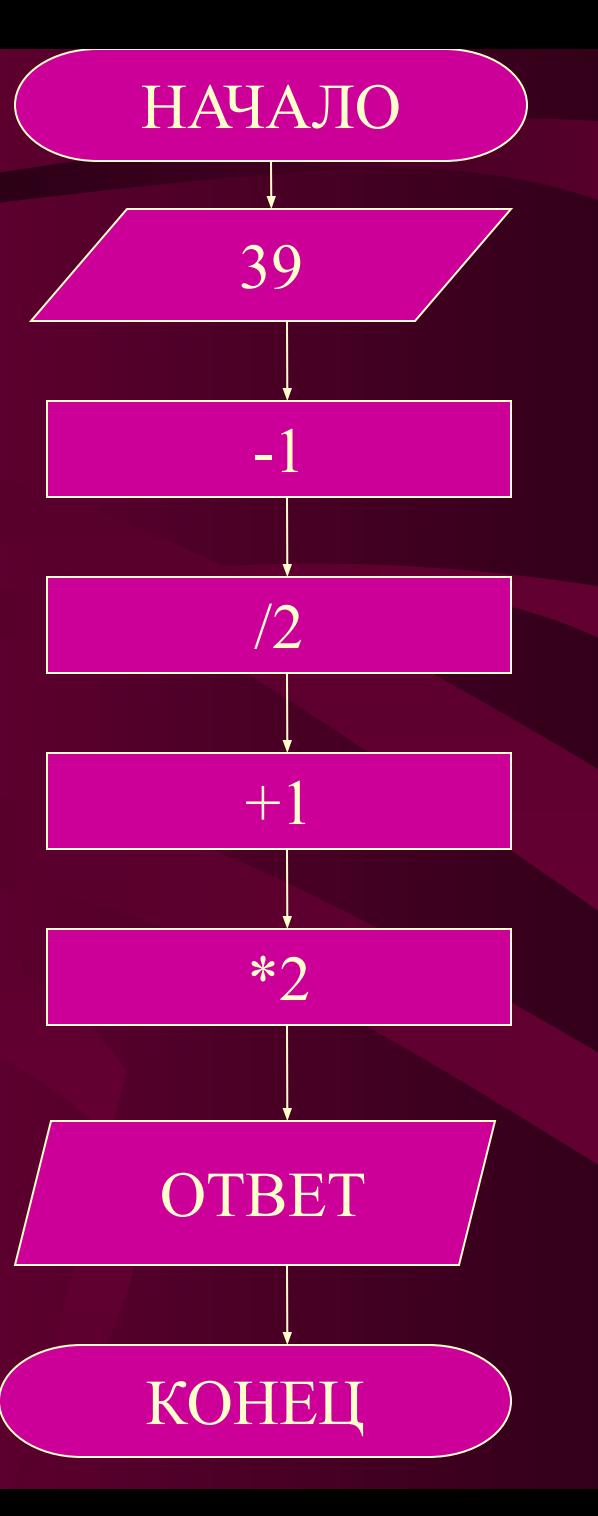

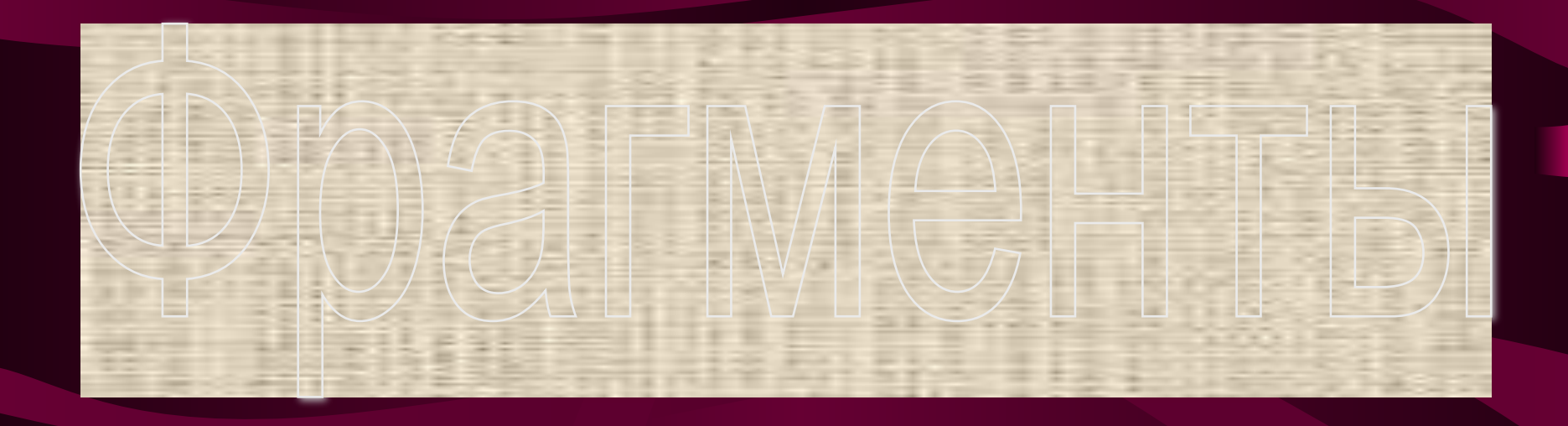

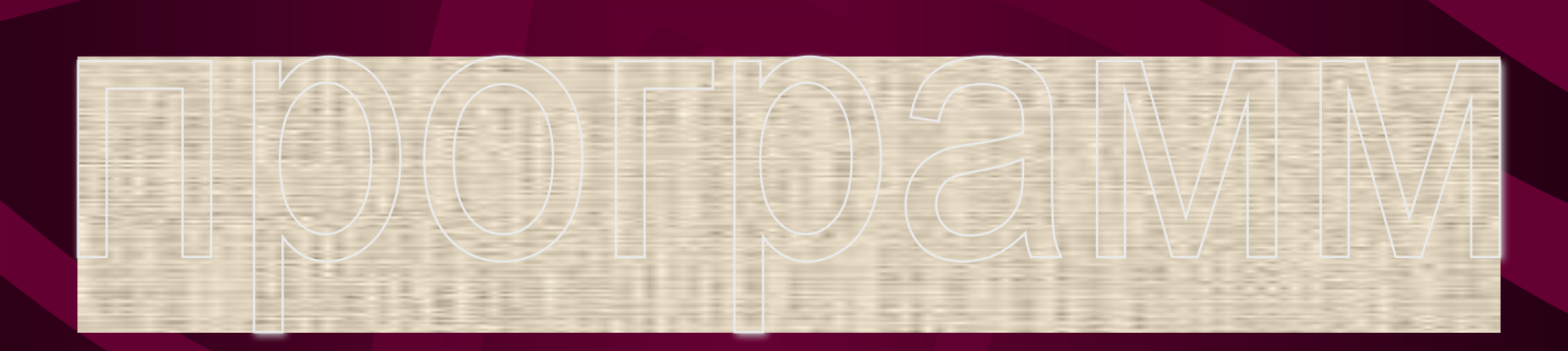

# Чему будет равен х, в результате выполнения фрагмента программы? Begin  $x:=5;$  $y:=10;$  $z:=x*y;$ if  $z>80$  then  $x:=x/2$ else x:= $2 \times z$ ;  $write(x);$ End.

# Чему будет равно а, в результате выполнения фрагмента программы? Begin  $a:=1;$  $b:=15*a;$  $c:=2*(b+b);$ if  $(b>a)$  or  $(c< b)$  then  $a = c'$ else  $a:=2*b$ ;  $write(a);$ End.

### Что выведет на экран фрагмент программы?

Begin a:='Нягань'; b:='центр'; write(a, '-',b,' ','Сибири!'); End.

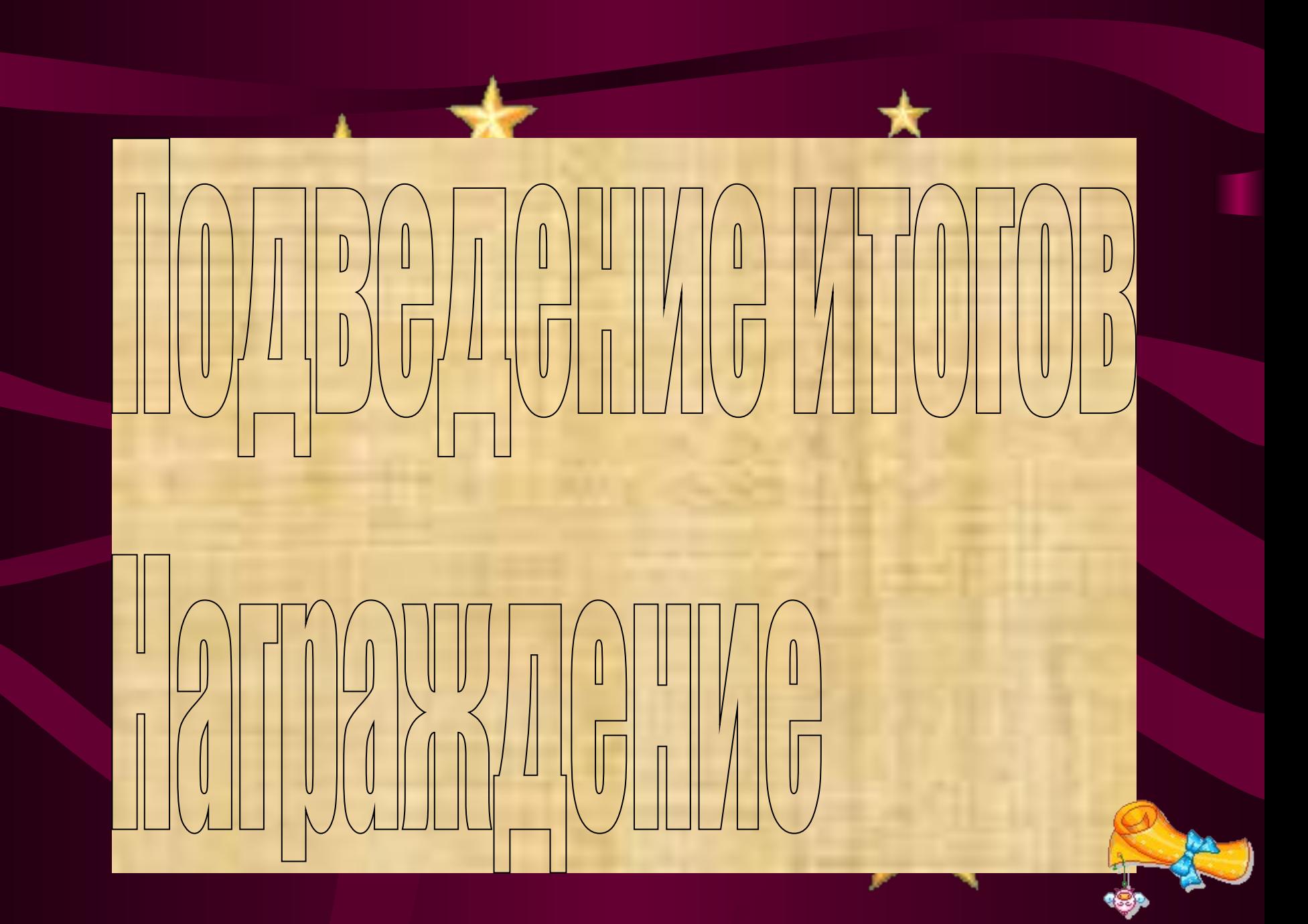

# **Kenaay vonexal**

#### **Муниципальное общеобразовательное учреждение «Бессоновская средняя образовательная школа Белгородского района белгородской области» с. Бессоновка,**

**Учебно-игровое мероприятие по информатике «Брейн-ринг»**

> **Автор мероприятия: Зайченко Т.Г., учитель информатики**